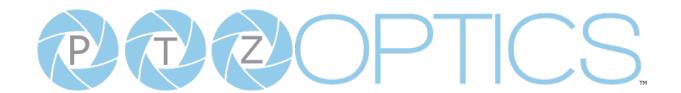

# PTZOptics Link 4K

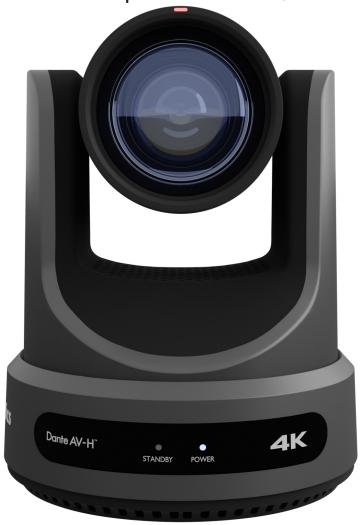

# **User Manual Model No.** PT12X-LINK-4K-GY, PT12X-LINK-4K-WH, PT20X-LINK-4K-GY, PT20X-LINK-4K-WH, PT30X-LINK-4K-GY, PT30X-LINK-4K-WH

V1.0 (English)

Please check www.ptzoptics.com for the most up to date version of this document.

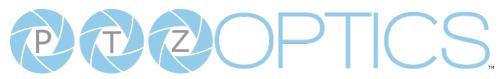

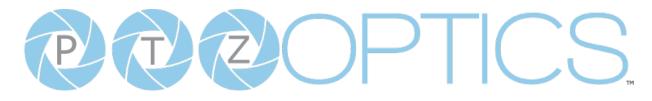

| Preface                         | 3  |
|---------------------------------|----|
| Precautions                     | 3  |
| Warning                         | 3  |
| Warranty                        | 4  |
| Supplied Accessories            | 4  |
| FCC Statement                   | 4  |
| Copyright Notice                | 4  |
| Dante AV-H™                     | 5  |
| Features                        | 7  |
| Technical Specifications        | 8  |
| Dimensions                      | 10 |
| IR Remote Controller Guide      | 11 |
| Serial Communication Control    | 13 |
| RS-232 Interface                | 13 |
| RS-485 Interface                | 14 |
| On Screen Display               | 25 |
| Network Connection              | 29 |
| Web UI.                         | 32 |
|                                 | 54 |
| Maintenance and Troubleshooting |    |
| Camera Maintenance              | 54 |
| Unqualified Applications        | 54 |
| Troubleshooting                 | 54 |

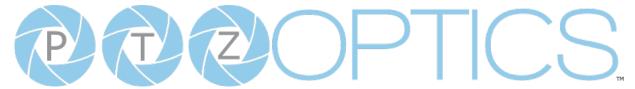

# Preface

Congratulations on receiving your new PTZOptics Link 4K conferencing camera. This manual introduces the function, installation, and operation of the HD camera. Prior to installation and usage, please read the manual thoroughly. If you have any questions or issues with this process, please contact our <u>Support Team</u>.

# **Precautions**

This product can only be used in the specified conditions in order to avoid any damage to the unit itself.

- Don't subject the camera to rain or moisture.
- Don't remove the cover. Removal of the cover may result in an electric shock, In addition to voiding the warranty. In case of abnormal operation, contact support@ptzoptics.com.
- Never operate outside of the specified operating temperature range, humidity, or with any other power supply than the one originally provided with the unit.
- Please use a soft dry cloth to clean the unit. If the unit is very dirty, clean it with diluted neutral detergent; do not use any type of solvents which may damage the surface.

# Warning

Electrical Safety

Installation must be in accordance with national and local electric safety standards. Do not use any power supply other than the one originally supplied with this camera.

Polarity of Power Supply

The power supply output for this product is 12V DC with a maximum current supply of 2A. Polarity of the power supply plug is critical and is as follows:

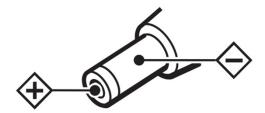

- Handling
  - Avoid any stress, vibration, or moisture during transportation, storage, installation, and operation.
  - o Do not lift or move the camera by grasping the camera head. Do not turn the camera head by hand. Doing so may result in mechanical damage.
  - o Do not expose the camera to any corrosive solid, liquid, or gas to avoid damage to the cover which is made of a plastic material.
  - o Ensure that there are no obstacles in the pan or tilt ranges of the camera lens.
  - o Never power down the camera on before installation is complete.
- Do not dismantle the camera PTZOptics is not responsible for any unauthorized modification or dismantling.

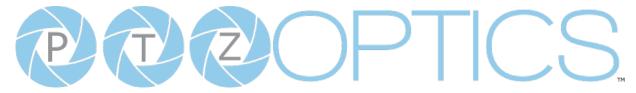

# Warranty

PTZOptics includes a limited parts & labor warranty for all PTZOptics manufactured cameras. The warranty is valid only if PTZOptics receives proper notice of such defects during the warranty period. PTZOptics, at its option, will repair or replace products that prove to be defective. PTZOptics manufacturers its hardware products from parts and components that are new or equivalent to new in accordance with industry standard practices.

# **Supplied Accessories**

When you unpack your camera, check that all the supplied accessories are included:

| • | Camera            | 1 |
|---|-------------------|---|
| • | AC Power Supply   | 1 |
| • | USB A-A Cable     | 1 |
| • | RS232C Cable      | 1 |
| • | IR Remote         | 1 |
| • | AAA Batteries     | 2 |
| • | Quick Start Guide | 1 |

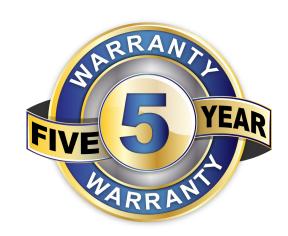

## **FCC Statement**

This equipment has been tested and found to comply with the limits for a Class A digital device, pursuant to part 15 of the FCC Rules. These limits are designed to provide reasonable protection against harmful interference when the equipment is operated in a commercial environment. This equipment generates, uses, and can radiate radiofrequency energy and, if not installed and used in accordance with the instruction manual, may cause harmful interference to radio communications. FCC Caution: Any changes or modifications not expressly approved by the party responsible for compliance could void the user's authority to operate this equipment. Operation is subject to the following two conditions: This device may not cause harmful interference, and (2) this device must accept any interference received, including interference that may cause undesired operation.

- **Warning** This is a class A product. In a domestic environment, this product may cause radio interference in which case the user may be required to take adequate measures.
- Remote Control Battery Safety Information Store batteries in a cool and dry place.
  Do not throw away used batteries in the trash. Properly dispose of used batteries through
  specially approved disposal methods. Remove the batteries if they are not in use for long
  periods of time. Battery leakage and corrosion can damage the remote control. Do not use
  old batteries with new batteries. Do not mix and use different types of batteries: alkaline,
  standard (carbon-zinc) or rechargeable (nickel-cadmium). Do not dispose of batteries in a
  fire. Do not attempt to short-circuit the battery terminals.

# **Copyright Notice**

The entire contents of this manual / guide, whose copyright belongs to PTZOptics, may not be cloned, copied, or translated in any way without the explicit permission of the company. The product specifications referred to in this document are for reference only and as such are subject to updating at any time without prior notice.

When a Dante-enabled device is connected to an IP/Ethernet network, it will automatically:

- Configure its IP address
- Allows automatic discovery
- Within seconds of a Dante-enabled device connecting to a network, Dante Controller will automatically discover and display the device, allowing you to configure channels and route media

A Dante-enabled device will advertise information about itself to other Dante devices and Dante Controller, including:

- Device name
- Channel names
- Number of channels
- Sample rates and bit depths
- This information can be seen when viewing a device on Dante Controller, and allows Dante
  devices to determine compatibility with other devices, such as compatible sample rates to allow
  media to be routed.

Additional information can be found here: <a href="https://www.audinate.com/meet-dante">https://www.audinate.com/meet-dante</a>

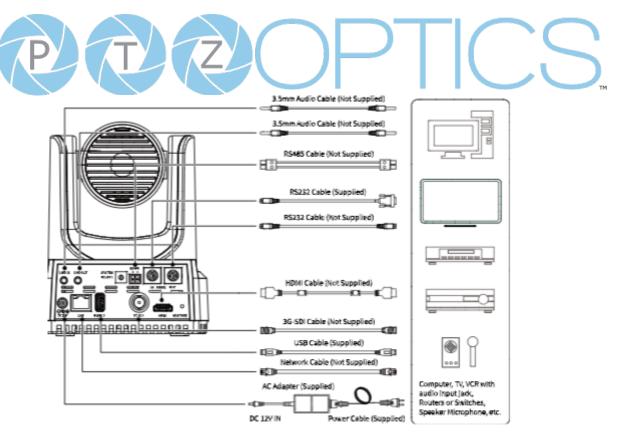

# Connection Guide

Please check connections are correct before starting.

Connect the power adapter to the power connector on the rear panel of the camera. The power indicator on the front panel of the camera will be on.

After the camera is powered on, it starts to initialize. It will rotate to the left and right limit positions, and then both horizontal and vertical limit positions. It will then stop at the center position. When the motor stops running, and the initialization is complete.

(Note: If preset 0 is saved, PTZ will be move to preset 0)

| 1. DC 12V             | 7. RS232 OUT Interface |
|-----------------------|------------------------|
| 2. Line In            | 8. Restore             |
| 3. Line Out           | 9. HDMI                |
| 4. Resolution Dial    | 10. 3G SDI             |
| 5. RS485 Interface    | 11. USB 2.0            |
| 6. RS232 IN Interface | 12 LAN                 |

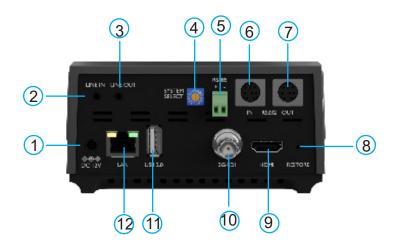

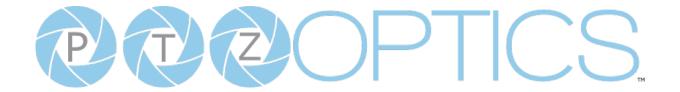

# **Features**

#### Al Video Auto Tracking

Advanced AI algorithms to enable auto tracking in various scenarios such as education, conferences and live broadcasts.

#### Dante AV-H<sup>TM</sup>

AV over IP using standard IP network to deliver lossless audio, massive channel counts and near infinite signal routing flexibility.

#### 4K Ultra HD

New generation SONY 1/2.5-inch (12X) 1/1.8" (20X & 30X), maximum 8.4 million pixels high quality UHD CMOS sensor, 4K (3840x2160) ultra-high resolution images are available as well as being backward compatible with 1080P, 720P and other resolutions.

#### 12X, 20X, 30X Optical Zoom

Adopts high quality real 8 million ultra-high resolution 4K ultra telephoto lens, 12X, 20X or 30X optical zoom.

#### HDMI 2.0

Supports HDMI 2.0, can directly output 4K uncompressed digital video.

#### Low Light

CMOS image sensor with ultra-high SNR can reduce image noise in low light.

#### 3D noise reduction

Produces a clean, clear image even in low light and the signal-to-noise ratio is as high as 55dB.

#### • Built-in Gravity Sensor

Supports automatic image flip function, convenient installation and use of engineering.

#### Multiple Interfaces

Supports simultaneous USB 2.0, HDMI 2.0 / 3G-SDI, NDI®|HX 3 / IP streaming (SRT, RTSP, RTMP) (HDMI & SDI are not simultaneous)

#### Remote Control

Can be controlled through the IR remote, network connection, as well as the RS232, RS485, and the USB port.

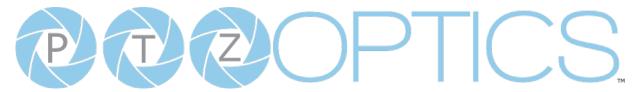

# Technical Specifications

| Model                        | PT12X-LINK-4K-GY-G3, PT12X-LINK-4K-WH-G3                                                                                    |  |  |
|------------------------------|----------------------------------------------------------------------------------------------------|--|--|
|                              | PT20X-LINK-4K-GY-G3, PT20X-LINK-4K-WH-G3<br>PT30X-LINK-4K-GY-G3, PT30X-LINK-4K-WH-G3                                        |  |  |
| Type                         | PTZOptics Link 4K                                                                                                    |  |  |
| Type                         | •                                                                                                    |  |  |
| Description                  | 4K60 PTZ camera with video auto tracking & HDMI, SDI, USB, Dante AV-H & IP video outputs                                    |  |  |
| Resolution & Frame Rate      | HDMI: 3840x2160p-60/59.94/50/30/29.97/25, 1920x1080p<br>60/59.94/50/30/29.97/25, 1920x1080i-60/59.94/50, 1280x720p-60/59.94 |  |  |
|                              | SDI: 1920x1080p-60/59.94/50/30/29.97/25, 1920x1080i-60/59.94/50, 1280x720p-60/59.                                           |  |  |
| Sensor                       | (12X) Sony 1/2.5 inch, CMOS, Effective pixels: 8.51M                                                                        |  |  |
|                              | (20X) Sony 1/1.8 inch, CMOS, Effective pixels: 8.42M                                                                        |  |  |
|                              | (30X) Sony 1/1.8 inch, CMOS, Effective pixels: 8.42M                                                                        |  |  |
| Scanning Mode                | Progressive                                                                                                    |  |  |
| Lens                         | (12X) f = 4.4mm ~ 52.8mm, F1.8 ~ F2.6                                                                                       |  |  |
|                              | (20X) f = 6.25mm ~ 125mm, F1.58 ~ F3.95                                                                                     |  |  |
|                              | (30X) f = 7.1mm ~ 210mm, F1.61 ~ F5.19                                                                                      |  |  |
| Digital Zoom                 | Off (3840x2160), 2X (1920x1080), 3X (1280x720), 4X (960x540), 8X (480x270), 16X (256x144)                                   |  |  |
| Video Based Auto Tracking    | Supported                                                                                                    |  |  |
| Audio Based Auto Tracking    | Supported                                                                                                    |  |  |
| Minimum Illumination         | 0.5 Lux @ (F1.8, AGC ON)                                                                                                    |  |  |
| Shutter                      | 1/30s ~ 1/10000s                                                                                                    |  |  |
| White Balance                | Auto, Indoor, Outdoor, One Push, Manual, VAR                                                                                |  |  |
| Backlight Compensation       | Supported                                                                                                    |  |  |
| Digital Noise Reduction      | 3D Digital Noise Reduction                                                                                                  |  |  |
| Video Signal Noise Reduction |                                                                                                    |  |  |
| Horizontal Angle of View     | (12X) 6.9° ~ 72.5°                                                                                                    |  |  |
|                              | (20X) 3.5° ~ 60.7°                                                                                                    |  |  |
|                              | (30X) 2.5° ~ 59.2°                                                                                                    |  |  |
| Vertical Field of View       | (12X) 3.9° ~ 44.8°                                                                                                    |  |  |
|                              | (20X) 1.9° ~ 34.1°                                                                                                    |  |  |
|                              | (30X) 1.4° ~ 34.6°                                                                                                    |  |  |
| Horizontal Rotation Range    | ±170°                                                                                                    |  |  |
| Vertical Rotation Range      | -30° ~ +90°                                                                                                    |  |  |
| Pan Speed Range              | 1.7° ~ 100°/s                                                                                                    |  |  |
| Tilt Speed Range             | 1.7° ~ 69.9°/s                                                                                                    |  |  |
| Image Flip                   | Supported (built-in gravity sensor)                                                                                         |  |  |
| Image Mirror                 | Supported                                                                                                    |  |  |
| Image Freeze                 | Supported                                                                                                    |  |  |
| PoE+                         | Supported                                                                                                    |  |  |
| Preset Accuracy              | 0.1º 8 ver 1_0 rev 3-23                                                                                                    |  |  |

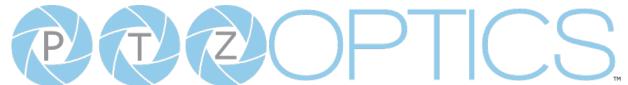

| USB Features              |                                                                                                    |  |  |
|---------------------------|----------------------------------------------------------------------------------------------------|--|--|
| Operating System          | Windows 7 / 8.1 / 10 / 11 / Mac OS, Linux, Android                                                             |  |  |
| Color System/Compression  | YUY2 / MJPEG / H.264 / H.265                                                                                   |  |  |
| Video Format              | YUY2: Max resolution: 3840x2160pp@5                                                                            |  |  |
|                           | H.264 AVC: Max resolution: 3840x2160p@30                                                                       |  |  |
|                           | YUY2, H.264, H.265, MJPEG                                                                                      |  |  |
|                           | HEVC/H265*: Max resolution: 3840x2160p@30                                                                      |  |  |
|                           | H.264 AVC: Max resolution: 3840x2160p@30                                                                       |  |  |
|                           | MJPEG: Max resolution: 3840x2160p@30                                                                           |  |  |
| USB Audio                 | Supported                                                                                                    |  |  |
| UVC Version               | UVC 1.1 ~ 1.5                                                                                                  |  |  |
| UVC Control               | Supported                                                                                                    |  |  |
| IP Video Features         |                                                                                                    |  |  |
| Video Compression         | H.264, H.265, MJPEG                                                                                            |  |  |
| Video Stream              | First Stream, Second Stream                                                                                    |  |  |
| First Stream Resolutions  | 3840x2160, 1920x1080, 1280x720, 1024x576, 720x480, 720x408,                                                    |  |  |
|                           | 640x480, 640x360                                                                                               |  |  |
| Second Stream Resolutions | 720x480, 720x408, 640x480, 640x360, 480x320, 320x240                                                           |  |  |
| Video Bitrate             | First Stream: 32kbps ~ 102400kbps                                                                              |  |  |
|                           | Second Stream: 32kbps ~ 20480                                                                                  |  |  |
| Bit Rate Type             | Constant Bit Rate (CBR), Variable Bit Rate (VBR)                                                               |  |  |
| Frame Rate                | 50Hz: 1 ~ 50 fps                                                                                               |  |  |
|                           | 60Hz: 1 ~ 60 fps                                                                                               |  |  |
| Audio Compression         | AAC                                                                                                    |  |  |
| Audio Bit Rate            | 96kbps, 128kbps                                                                                                |  |  |
| Supported Protocols       | TCP/IP, UDP, HTTP, RTSP, RTMP/RTMPS, ONVIF, SRT, Multicast, etc.                                               |  |  |
| Input / Output Interface  |                                                                                                    |  |  |
| HD Output                 | 1x RJ45: 10/100/1000M Adaptive Ethernet Port                                                                   |  |  |
|                           | 1x HDMI: version 2.0                                                                                           |  |  |
|                           | 1x USB 2.0: type A                                                                                             |  |  |
|                           | 1x 3G-SDI: BNC type, 800mVP-p, 75Ω, Along to SMPTE 424M                                                        |  |  |
|                           | standard                                                                                                    |  |  |
| Audio Interface           | 1x 3.5mm Line level Input                                                                                      |  |  |
|                           | 1x 3.5mm Line level Output                                                                                     |  |  |
| Communication Interface   | 1x 8-pin Mini DIN RS232 Input, Max distance: 98.5ft / 30m, Protocol: VISCA / Pelco-D / Pelco-P                 |  |  |
|                           | 1x 8-pin Mini DIN RS232 Output, Max distance: 98.5ft / 30m, Protocol: VISCA / Pelco-D / Pelco-P                |  |  |
|                           | 1x 2-pin Phoenix port RS485 Input / Output, Max distance: 3,937ft / 1200m, Protocol: VISCA / Pelco-D / Pelco-P |  |  |
| IR                        | 4x IR Addresses, Max distance 30ft / 9m                                                                        |  |  |
| Power Jack                | JEITA Type (DC IN 12V)                                                                                         |  |  |

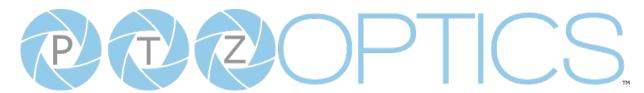

| Physical Parameter    |                                                                             |  |  |
|-----------------------|-----------------------------------------------------------------------------|--|--|
| Input Voltage         | DC 12V / PoE+(802.3af)                                                      |  |  |
| Current Consumption   | Max 2A                                                                      |  |  |
| Operating Temperature | 14°F ~ 104°F (-10°C ~ 40°C)                                                 |  |  |
| Storage Temperature   | -40°F ~ 140°F (-40°C ~ 60°C)                                                |  |  |
| Humidity Range        | 10% - 80%                                                                   |  |  |
| Power Consumption     | Max 18W                                                                     |  |  |
| Size in. (W x D x H)  | (12X) 5.57" W x 5.94" (6.65 inclucing SDI) D x 6.93" (7.91" with tilt up) H |  |  |
|                       | (20X) 5.57" W x 5.94" (6.65 inclucing SDI) D x 6.93" (7.91" with tilt up) H |  |  |
|                       | (30X) 6.69" W x 7.12" (7.75 with SDI) D x 8.98" (10.5" with tilt up) H      |  |  |
| Size mm. (W x D x H)  | (12X) 141.5 W x 151 (169 including SDI) D x 176 (201 with tilt up) H mm     |  |  |
|                       | (20X) 141.5 W x 151 (169 including SDI) D x 176 (201 with tilt up) H mm     |  |  |
|                       | (30X) 170 W x 181 (196.85 including SDI) D x 228 (266.7 with tilt up) H mm  |  |  |
| Camera Weight         | (12X) 3.25 lbs   1.47 kg                                                    |  |  |
|                       | (20X) 3.25 lbs   1.47 kg                                                    |  |  |
|                       | (30X) 4.41 lbs   2.0 kg                                                     |  |  |

<sup>\*</sup> HEVC/H.265 is a Registered Trademark of Access Advance®

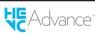

# **Dimensions**

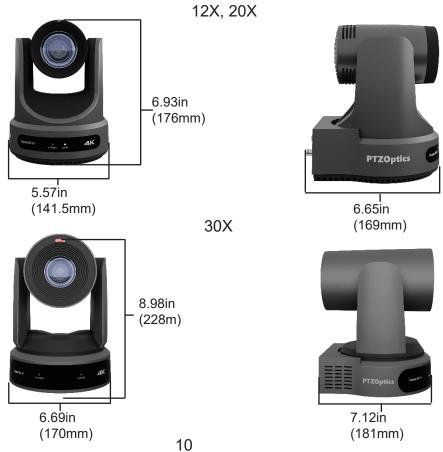

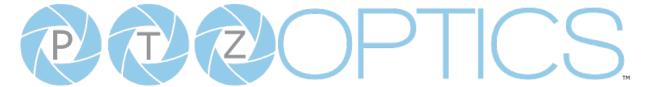

# IR Remote Controller Guide

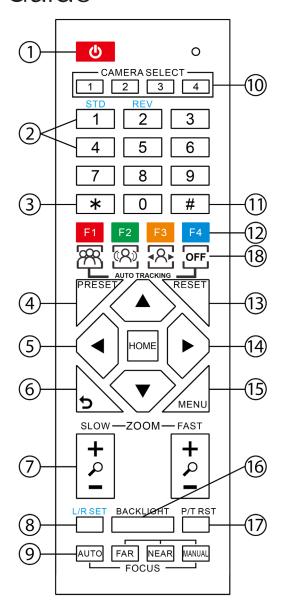

#### 1. Standby Button

Press this button to enter standby mode. Press it again to enter normal mode. Note: Power consumption in standby mode is approximately half of the normal mode.

#### 2. Position Buttons

To set or call preset position.

#### 3. \* Button

For multiple functions. Typically used when calling shortcuts.

#### 4 & 13. Set / Clear Preset Buttons

Set Preset: Store a preset position [PRESET] + Numeric button (0-9): Setting a corresponding numeric key preset position.

Clear Preset: Erase a preset position. [RESET] + Numeric button (0-9) or; [\*] + [#] + [RESET]: Erase all presets

#### 5 & 14. Pan / Tilt Control Buttons

Press the arrow buttons to perform panning and tilting. Press the [HOME] button to face the camera back to the front. (PTZ Cameras Only)

#### 6. Return Button

Press the [RETURN] button to go back a previous menu within the OSD menu.

#### 7. Zoom Buttons

Zoom+: Zoom In (Slow and fast speed). Zoom-: Zoom Out (Slow and fast speed).

#### 8. L / R Set Buttons

Set the Left & Right direction of the remote control.

[L/R SET] + [1]: Normal direction [L/R SET] + [2]: Left and right directions will be reversed.

Press buttons simultaneously.

#### 9. Focus Buttons

Used for focus adjustment.

[AUTO]: Automatically focus image on the center object.

[MANUAL]: Allow for manual control of focus. Make adjustments using [FAR] (focus on far object) and [NEAR] (focus on near object).

#### 10. Camera Address Select Buttons

Press the camera select button corresponding to the camera in which you want to operate.

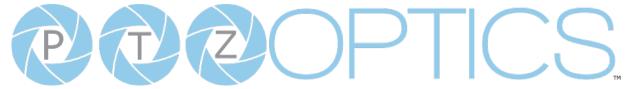

#### 11. # Button

For multiple functions. Typically used when calling shortcuts

#### 12. Multiple Function Buttons

Function 1. For setting camera IR address. Press 3 keys at the same time to set the camera IR address as follows:

[\*] > [#] > [F1]: Address 1

[\*] > [#] > [F2]: Address 2

[\*] > [#] > [F3]: Address 3

[\*] > [#] > [F4]: Address 4

#### 15. Menu Settings

For adjusting the camera On Screen Display (OSD) Menu settings [MENU]: Open or close the On Screen Display menu

#### 16. Backlight Button

Use to enable or disable backlight compensation.

Note: Only effective in auto exposure mode.

Note: If there is light behind the subject, they may appear darker. In this case, use Backlight Compensation to enhance image.

#### 17. P / T RST Button

Perform camera self-calibrate pan and tilt movement. (PTZ Cameras Only)

#### 18. Shortcut Functions

[F1]: Enable video-based auto framing (nonfunctional)

[F2]: Enable audio-based auto tracking (nonfunctional)

[F3]: Enable video-based auto tracking

[F4]: Disable auto tracking

[\*] > [#] > [1]: Display OSD menu in English

[\*] > [#] > [3]: Display OSD menu in Chinese

[\*] > [#] > [4]: Show IP address

[\*] > [#] > [6]: Quickly restore the default settings

[\*] > [#] > [8]: Show the camera version

[\*] > [#] > [9]: Quickly set mount mode (flip / normal)

[\*] > [#] > [MANUAL]: Resets IP information to default

[#] > [\*] > [4]: Enable Dynamic IP address

[#] > [\*] > [#] > [1]: Sets IP address to 192.168.100.81

[#] > [\*] > [#] > [2]: Sets IP address to 192.168.100.82

[#] > [\*] > [#] > [3]: Sets IP address to 192.168.100.83

[#] > [\*] > [#] > [4]: Sets IP address to 192.168.100.84

[#] > [\*] > [#] > [5]: Sets IP address to 192.168.100.85

[#] > [\*] > [#] > [6]: Sets IP address to 192.168.100.86

[#] > [\*] > [#] > [7]: Sets IP address to 192.168.100.87

[#] > [\*] > [#] > [8]: Sets IP address to 192.168.100.88

[#] > [\*] > [#] > [9]: Sets IP address to 192.168.100.89

[#] > [\*] > [#] > [0]: Sets IP address to 192 168 100 80

| 192.108.100.80  |              |   |             |
|-----------------|--------------|---|-------------|
| Resolution Dial |              |   |             |
|                 | HDMI         |   | SDI         |
| 0               | 1080p 60     | 0 | 1080p 60    |
| 1               | 1080p 50     | 1 | 1080p 50    |
| 2               | 1080i 60     | 2 | 1080i 60    |
| 3               | 1080i 50     | 3 | 1080i 50    |
| 4               | 1080p 30     | 4 | 1080p 30    |
| 5               | 720p 60      | 5 | 720p 60     |
| 6               | 1080p 29.97  | 6 | 1080p 29.97 |
| 7               | 1080in 59.94 | 7 | 1080i 59.94 |
| 8               | 1080p 29.97  | 8 | 1080p 29.97 |
| 9               | 720p 59.94   | 9 | 720p 29.97  |
| Α               | 2160p 29.97  | Α | 1080p 29.97 |
| В               | 2160p 59.94  | В | 1080p 59.94 |
| С               | 2160p 25     | С | 1080p 25    |
| D               | 2160p 30     | D | 1080p 30    |
| Е               | 2160p 50     | Е | 1080p 50    |
| F               | 2160p 60     | F | 1080p 60    |

# **RS-232 Interface**

| No. | Function |
|-----|----------|
| 1   | DTR      |
| 2   | DSR      |
| 3   | TXD      |
| 4   | GND      |
| 5   | RXD      |
| 6   | GND      |
| 7   | IR OUT   |
| 8   | NC       |

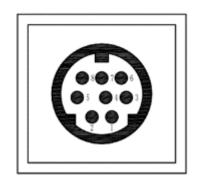

#### For Initial Connection

| Windows DB-9 |
|--------------|
| 1.CD         |
| ≠ 2.RXD      |
| 3.TXD        |
| 4.DTR        |
| 5.GND        |
| 6. DSR       |
| 7. Unused    |
| 8.Unused     |
| 9. Unused    |
|              |

For Daisy Chain Control

| Camera          | Mini DIN  |
|-----------------|-----------|
| 1. DTR          | 1. DTR    |
| 2 DSR 🖍         | 2. DSR    |
| 3. TXD 🔪        | ∕ 3. TXD  |
| 4. GND <b>→</b> | → 4. GND  |
| 5. RXD 💉        | 5. RXD    |
| 6. Unused       | 6. Unused |
| 7. Unused       | 7. Unused |
| 8.Unused        | 8. Unused |

#### **RS232 Communication Control**

This camera can be controlled vis RS-232. The Parameters for RS-232C are as follows:

Baud Rate: 2400, 4800, 9600 or 38400 bps

Start Bit: 1 bit
Data Bit: 8 bits
Stop Bit: 1 bit
Parity Bit: None

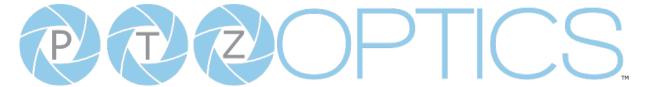

## RS-485 Interface

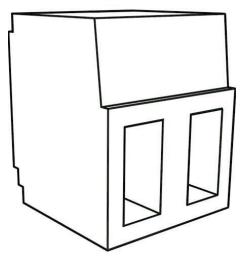

as follows:

#### **RS-485 Communication Control**

Baud rate: 2400/4800/9600/38400;

The camera can be controlled via RS-485, Halfduplex mode, with support for VISCA, Pelco-D, or Pelco-P protocol. The parameters of RS485 are

Starting position: 1 bit

Data bit: 8 bits Stop bit: 1 bit Check digit: None

The left phoenix connector port is Positive (+) The right phoenix connector port is Negative (-)

To utilize an RS-485 connection, you will need an unterminated two conductor cable.

- 1. Connect the positive (red) wire to the camera's positive phoenix connector port (left).
- 2. Connect the negative (black) wire to the camera's negative phoenix connector port (right).
- 3. Connect the positive and negative wires to the positive and negative ports on your joystick controller.
  - o To connect multiple cameras, you have the option to connect via daisy-chain or home run.
- 4. In either method, multiple wires will be connected to a single phoenix connector port.

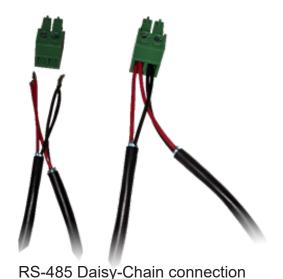

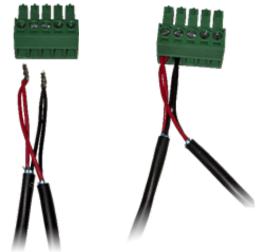

RS-485 Home Run connection

# PTZOptics Serial VISCA & VISCA over IP Command List

## **Part 1: Camera Issued Commands**

| ACK / Completion Messages |            |                             |                                              |
|---------------------------|------------|-----------------------------|----------------------------------------------|
| Command                   | Function   | Command Packet              | Comments                                     |
| ACK / Completion Messages | ACK        | z0 4y FF<br>(y: Socket No.) | Returned when the command is accepted.       |
|                           | Completion | z0 5y FF<br>(y: Socket No.) | Returned when the command has been executed. |

| Error Messages |                        |                                                                           |                                                                                                    |
|----------------|------------------------|---------------------------------------------------------------------------|----------------------------------------------------------------------------------------------------|
| Command        | Function               | Command Packet                                                            | Comments                                                                                                    |
|                | Syntax Error           | z0 60 02 FF                                                               | Returned when the command format is different or when a command with illegal command parameters is accepted.                                                         |
|                | Command Buffer Full    | z0 60 03 FF                                                               | Indicates that two sockets are already being used (executing two commands) and the command could not be accepted when received                                       |
| Error Messages | Command Canceled       | z0 6y 04 FF<br>(y: Socket No.)                                            | Returned when a command which is being executed in a socket specified by the cancel command is canceled. The completion message for the command is not returned.     |
|                | No Socket              | z0 6y 05 FF<br>(y: Socket No.)                                            | Returned when no command is executed in a socket specified nu the cancel command, or when an invalid Socket No. is specified                                         |
|                | Command Not Executable | z0 6y 41 FF<br>(y: Execution command<br>Socket No. Inquiry<br>command: 0) | Returned when a command cannot be executed due to current conditions. For example: when commands controlling the focus manually are received during auto focus mode. |

VISCA over IP control: z = 9

Serial VISCA control: z = Camera Address + 8

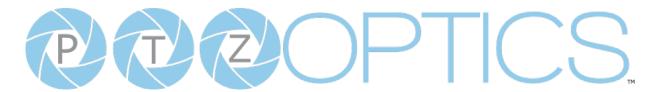

# Part 2: PTZOptics Command List

| Command           | Function               | Command Packet                | Comments                                                                                                |
|-------------------|------------------------|-------------------------------|----------------------------------------------------------------------------------------------------|
| IF Clear          | Broadcast              | 8x 01 00 01 FF                | I/F Clear                                                                                               |
| CAM_Power         | On                     | 8x 01 04 00 02 FF             | Power On/Off                                                                                            |
|                   | Off                    | 8x 01 04 00 03 FF             |                                                                                                    |
|                   | Stop                   | 8x 01 04 07 00 FF             |                                                                                                    |
|                   | Tele (Standard)        | 8x 01 04 07 02 FF             |                                                                                                    |
| CAM_Zoom          | Wide (Standard)        | 8x 01 04 07 03 FF             |                                                                                                    |
| O/ ((M_2200))     | Tele (Variable)        | 8x 01 04 07 2p FF             | p = 0  (low) - 7  (high)                                                                                |
|                   | Wide (Variable)        | 8x 01 04 07 3p FF             |                                                                                                    |
|                   | Direct                 | 8x 01 04 47 pqrs FF           |                                                                                                    |
| CAM ZoomFoous     | Direct                 | 8x 01 04 47 0p 0q             | pqrs: Zoom Position                                                                                     |
| CAM_ZoomFocus     | Direct                 | Or Os Ot Ou Ov Ow FF          | tuvw: Focus Position                                                                                    |
|                   | Stop                   | 8x 01 04 08 00 FF             |                                                                                                    |
|                   | Far (Standard)         | 8x 01 04 08 02 FF             |                                                                                                    |
|                   | Near (Standard)        | 8x 01 04 08 03 FF             |                                                                                                    |
|                   | Far (Variable)         | 8x 01 04 08 2p FF             |                                                                                                    |
|                   | Near (Variable)        | 8x 01 04 08 3p FF             | p = 0  (low) - 7  (high)                                                                                |
| CAM_Focus         | Direct                 | 8x 01 04 48 0p 0q 0r 0s<br>FF | pqrs: Zoom Position<br>(0x04 0x00 0x00 0x00 = Full Zoom<br>in. 0x00 0x00 0x00 0x00 = Full<br>Zoom out.) |
|                   | Auto Focus             | 8x 01 04 38 02 FF             |                                                                                                    |
|                   | Manual Focus           | 8x 01 04 38 03 FF             | Auto Focus On / Off                                                                                     |
|                   | Auto / Manual          | 8x 01 04 38 10 FF             | 7                                                                                                    |
|                   | Snap Focus             | 8x 01 04 38 04 FF             | Focus image while maintaining manual focus mode.                                                        |
|                   | Focus Lock             | 8x 0a 04 68 02 FF             | Prevents any other operation                                                                            |
|                   | Focus Unlock           | 8x 0a 04 68 03 FF             | or command from adjusting the current focus state                                                       |
|                   | Hlgh                   | 8x 01 04 58 01 FF             |                                                                                                    |
| CAM_AFSensitivity | Normal                 | 8x 01 04 58 02 FF             | AF Sensitivity High / Normal / Low                                                                      |
|                   | Low                    | 8x 01 04 58 03 FF             | 7                                                                                                    |
|                   | Auto                   | 8x 01 04 35 00 FF             | Normal Auto mode                                                                                        |
|                   | Indoor                 | 8x 01 04 35 01 FF             | Indoor mode                                                                                             |
|                   | Outdoor                | 8x 01 04 35 02 FF             | Outdoor mode                                                                                            |
| CAM_WB            | OnePush                | 8x 01 04 35 03 FF             | One Push White Balance mode                                                                             |
|                   | Manual                 | 8x 01 04 35 05 FF             | Manual control mode                                                                                     |
|                   | ColorTemperature (VAR) | 8x 01 04 35 20 FF             | Color Temperature mode                                                                                  |
|                   | OnePush Trigger        | 8x 01 04 10 05 FF             | One Push White Balance Trigger                                                                          |

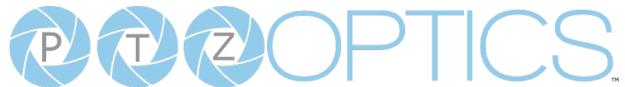

|                  |                  | 01 04 02 02                | In ( 1/D:1/                          |
|------------------|------------------|----------------------------|--------------------------------------|
|                  | Reset            | 8x 01 04 03 00 FF          | Default Bright position              |
| CAM_RGain        | Up               | 8x 01 04 03 02 FF          |                                      |
| 0, \w_1\0aii1    | Down             | 8x 01 04 03 03 FF          |                                      |
|                  | Direct           | 8x 01 04 43 00 00 0p 0q FF | pq: Red Gain                         |
|                  | Reset            | 8x 01 04 04 00 FF          | Manual control of blue gain          |
|                  | Up               | 8x 01 04 04 02 FF          |                                      |
| CAM_BGain        | Down             | 8x 01 04 04 03 FF          |                                      |
|                  | Direct           | 8x 01 04 44 00 00 0p 0q FF | pq: Blue Gain                        |
|                  | Reset            | 8x 01 04 20 00 FF          | Default ColorTemperature settings    |
|                  | Up               | 8x 01 04 20 02 FF          |                                      |
| CAM_ColorTemp    | Down             | 8x 01 04 20 03 FF          |                                      |
|                  |                  |                            | pq: ColorTemperature position: 0x00: |
|                  | Direct           | 8x 01 04 20 0p 0q FF       | 2500K ~ 0x37: 8000K                  |
| CAM_RTuning      | Direct           | 8x 0A 01 12 pq FF          | pq: Red / Blue Tuning position 0x00  |
| CAM_BTuning      | Direct           | 8x 0A 01 13 pq FF          | (-10) ~ 0x14 (+10)                   |
|                  | Full Auto        | 8x 01 04 39 00 FF          | Automatic Exposure mode              |
|                  | Manual           | 8x 01 04 39 03 FF          | Manual exposure mode                 |
| CAM_AE           | Shutter Priority | 8x 01 04 39 0A FF          | Shutter priority auto exposure mode  |
|                  | Iris Priority    | 8x 01 04 39 0B FF          | Iris priority auto exposure mode     |
|                  | Bright           | 8x 01 04 39 0D FF          | Bright manual exposure mode          |
|                  | Reset            | 8x 01 04 0B 00 FF          | Default Iris position                |
| CAM_Iris         | Up               | 8x 01 04 0B 02 FF          | Iris setting                         |
| CAW_IIIS         | Down             | 8x 01 04 0B 03 FF          | ins setting                          |
|                  | Direct           | 8x 01 04 4B 00 00 0p 0q FF | pq: Iris position                    |
| CAM_DRC          | Direct           | 8x 01 06 01 0E 0E 03 02 FF | p: 0(low) - 8(high)                  |
|                  | Reset            | 8x 01 04 0A 00 FF          | Default shutter position             |
| CAM_Shutter      | Up               | 8x 01 04 0A 02 FF          | Shutter setting                      |
| o, uvi_onation   | Down             | 8x 01 04 0A 03 FF          | Chatter Sotting                      |
|                  | Direct           | 8x 01 04 4A 00 00 0p 0q FF | pq: Shutter position                 |
|                  | Reset            | 8x 01 04 0C 00 FF          |                                      |
|                  | Up               | 8x 01 04 0C 02 FF          | Gain Setting                         |
| CAM_Gain         | Down             | 8x 01 04 0C 03 FF          |                                      |
|                  | Direct           | 8x 01 04 0C 00 00 0p 0q FF | pq: Gain Position                    |
|                  | Gain Limit       | 8x 01 04 2C 0p FF          | p: Gain Position                     |
|                  | Reset            | 8x 01 04 0D 00 FF          | Default Bright position              |
| CAM_Bright       | Up               | 8x 01 04 0D 02 FF          | Bright setting                       |
|                  | Down             | 8x 01 04 0D 03 FF          |                                      |
|                  | Direct           | 8x 01 04 0D 00 00 0p 0q FF | pq: Bright position                  |
|                  | On               | 8x 01 04 3E 02 FF          | Exposure Compensation On / Off       |
|                  | Off              | 8x 01 04 3E 03 FF          | ·                                    |
| CAM_ExpComp      | Reset            | 8x 01 04 0E 00 FF          | Default ExpComp position             |
| - 0, (M_Expoonip | Up               | 8x 01 04 0E 02 FF          | ExpComp setting                      |
|                  | Down             | 8x 01 04 0E 03 FF          | Expoonip setting                     |
|                  | Direct           | 8x 01 04 4E 00 00 0p 0q FF | pq: ExpComp position                 |

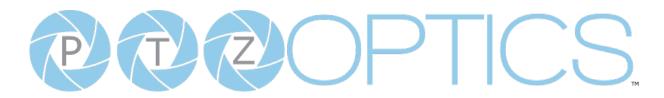

|                      | Auto             | 8x 01 04 50 02 FF                                  | ND2D Auto/Manual                                 |  |
|----------------------|------------------|----------------------------------------------------|--------------------------------------------------|--|
| CAM_NR(2D)Mode       | Manual           | 8x 01 04 50 03 FF                                  | TABLE / Idio/Mariadi                             |  |
| CAM_NR(2D)Level      | Direct           | 8x 01 04 53 0p FF                                  | p: NR Setting (0: Off, level 1 to 5)             |  |
| CAM_NR(3D)Level      | Direct           | 8x 01 04 54 0p FF                                  | p: NR Setting (0: Off, level 1 to 8)             |  |
| OAW_IVI (OB)ECVCI    | Reset            | 8x 01 04 21 00 FF                                  | p. Nix octaing (o. Oii, level 1 to 0)            |  |
|                      | Up               | 8x 01 04 21 02 FF                                  |                                                  |  |
| CAM_WDRStrength      | Down             | 8x 01 04 21 03 FF                                  |                                                  |  |
|                      | Direct           | 8x 01 04 51 00 00 0p 0q FF                         | ng WDD Lovel Desiton                             |  |
|                      |                  | 8x 01 04 33 02 FF                                  | pq: WDR Level Position                           |  |
| CAM_Backlight        | On               |                                                    | Backlight Compensation On / Off                  |  |
|                      | Off              | 8x 01 04 33 03 FF                                  | FI. 1 (2. 0% 4. 5011. 0                          |  |
| CAM_Flicker          | -                | 8x 01 04 23 0p FF                                  | p: Flicker settings - (0: Off, 1: 50Hz, 2: 60Hz) |  |
| CAM_ApertureMode     | Auto             | 8x 01 04 05 02 FF                                  | ,                                                |  |
| (Sharpness)          | Manual           | 8x 01 04 05 03 FF                                  |                                                  |  |
|                      | Reset            | 8x 01 04 02 00 FF                                  | Aperture Control                                 |  |
| CAM_Aperture         | Up               | 8x 01 04 02 02 FF                                  | ]                                                |  |
| (sharpness)          | Down             | 8x 01 04 02 03 FF                                  | ]                                                |  |
|                      | Direct           | 8x 01 04 42 00 00 0p 0q FF                         | pq: Aperture Gain                                |  |
| CAM Di 4 Est 4       | Off              | 8x 01 04 63 00 FF                                  | D: 4 F# 4 W                                      |  |
| CAM_Picture Effect   | B&W              | 8x 01 04 63 04 FF                                  | Picture Effect setting                           |  |
|                      | Reset            | 8x 01 04 3F 00 pp FF                               |                                                  |  |
| CAM_Memory           | Set              | 8x 01 04 3F 01 pp FF                               | pp: Memory number (=0 to 127)                    |  |
|                      | Recall           | 8x 01 04 3F 02 pp FF                               |                                                  |  |
| Preset_Recall_ Speed | Preset Speed     | 8x 01 06 01 p FF                                   | P: Speed grade (0x01 ~ 0x18)                     |  |
| CAM_ImageFreeze      | Freeze Image     | 8x 01 04 62 0p FF                                  | p: 2 ON; p: 3 OFF                                |  |
| CAM I.D. Daverse     | On               | 8x 01 04 61 02 FF                                  | Images Elia Harizantal On / Off                  |  |
| CAM_LR_ Reverse      | Off              | 8x 01 04 61 03 FF                                  | Image Flip Horizontal On / Off                   |  |
| CAM PictureFlip      | On               | 8x 01 04 66 02 FF                                  | Image Flip Vertical On / Off                     |  |
| CAM_PictureFilp      | Off              | 8x 01 04 66 03 FF                                  | Image Filp Vertical On / Oil                     |  |
| CAM_ColorGain        | Direct           | 8x 01 04 49 00 00 00 0p FF                         | P: Color Gain setting 0h (60%) to Eh(200%)       |  |
|                      | Up               | 8x 01 06 01 VV WW 03 01 FF                         |                                                  |  |
|                      | Down             | 8x 01 06 01 VV WW 03 02 FF                         | ]                                                |  |
|                      | Left             | 8x 01 06 01 VV WW 01 03 FF                         | 1                                                |  |
| Pan_TiltDrive        | Rlght            | 8x 01 06 01 VV WW 02 03 FF                         | 1,,,,,,,,,,,,,,,,,,,,,,,,,,,,,,,,,,,,,,          |  |
|                      | UpLeft           | 8x 01 06 01 VV WW 01 01 FF                         | VV: Pan Speed 0x01 (low) to 0x18 (high)          |  |
|                      | UpRight          | 8x 01 06 01 VV WW 02 01 FF                         | WW: Tilt Speed 0x01 (low) to 0x14 (high)         |  |
|                      | DownLeft         | 8x 01 06 01 VV WW 01 02 FF                         | 1                                                |  |
|                      | DownRight        | 8x 01 06 01 VV WW 02 02 FF                         | ]                                                |  |
|                      | Stop             | 8x 01 06 01 VV WW 03 03 FF                         | ]                                                |  |
|                      | AbsolutePosition | 8x 01 06 02 VV WW 0Y 0Y 0Y 0Y 0Y 0Y 0Z 0Z 0Z 0Z FF |                                                  |  |
|                      | RelativePosition | 8x 01 06 03 VV WW 0Y 0Y 0Y                         | YYYY: Pan position, ZZZZ: Tilt position          |  |
| I                    |                  | OY OZ OZ OZ FF                                     |                                                  |  |
|                      | Homo             | 8 v 01 06 04 EE                                    |                                                  |  |
|                      | Home<br>Reset    | 8x 01 06 04 FF<br>8x 01 06 05 FF                   |                                                  |  |

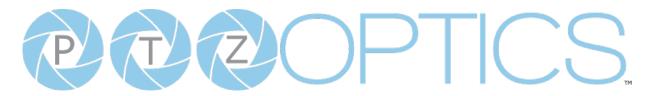

|                     | LimitSet                 | 8x 01 06 07 00 0W 0Y 0Y 0Y 0Y 0Y 0Z 0Z 0Z 0Z FF             | W: 1 (UpRight), 0: DownLeft<br>YYYY: Pan position, ZZZZ: Tilt |
|---------------------|--------------------------|-------------------------------------------------------------|---------------------------------------------------------------|
| Pan_TiltLimitSet    | LimitClear               | 8x 01 06 07 01 0W 07 0F 0F 0F 0F 0F 0F 0F 0F 0F 0F 0F 0F 0F | position                                                      |
| CAM_Brightness      | Direct                   | 8x 01 04 A1 00 00 0p 0q FF                                  | pq: Brightness position                                       |
| CAM_Contrast        | Direct                   | 8x 01 04 A2 00 00 0p 0q FF                                  | pq: Contrast position                                         |
|                     | Off                      | 8x 01 04 A4 00 FF                                           |                                                               |
| CAM Flip            | Flip-H                   | 8x 01 04 A4 01 FF                                           | Single Command for video flip                                 |
| CAM_Flip            | Flip-V                   | 8x 01 04 A4 02 FF                                           | Single Command for video flip                                 |
|                     | Flip-HV                  | 8x 01 04 A4 03 FF                                           |                                                               |
| CAM_SettingSave     | Save                     | 8x 01 04 A5 10 FF                                           | Save Current Setting                                          |
|                     | High                     | 8x 01 04 A9 00 FF                                           |                                                               |
| CAM_AWB Sensitivity | Normal                   | 8x 01 04 A9 01 FF                                           |                                                               |
|                     | Low                      | 8x 01 04 A9 02 FF                                           |                                                               |
|                     | Тор                      | 8x 01 04 AA 00 FF                                           |                                                               |
| CAM_AFZone          | Center                   | 8x 01 04 AA 01 FF                                           | AF Zone weight select                                         |
|                     | Bottom                   | 8x 01 04 AA 02 FF                                           |                                                               |
| CAM_ColorHue        | Direct                   | 8x 01 04 4F 00 00 00 0p FF                                  | P: Color Hue setting 0h (-14°) to Eh (+14°)                   |
|                     | Open / Close             | 8x 01 04 3F 02 5F FF                                        |                                                               |
|                     | Close                    | 8x 01 06 06 03 FF                                           |                                                               |
|                     | Navigate Up              | 8x 01 06 01 0E 0E 03 01 FF                                  |                                                               |
|                     | Navigate Down            | 8x 01 06 01 0E 0E 03 02 FF                                  |                                                               |
| OSD_Control         | Navigate Left            | 8x 01 06 01 0E 0E 01 03 FF                                  |                                                               |
|                     | Navigate Right           | 8x 01 06 01 0E 0E 02 03 FF                                  |                                                               |
|                     | Enter                    | 8x 01 06 06 05 FF                                           |                                                               |
|                     | Return                   | 8x 01 06 06 04 FF                                           |                                                               |
|                     | Type1                    | 8x 0A 01 04 1B 00 FF                                        | Corrects camera focus capabilities                            |
| CAM_LensType        | Type 2                   | 8x 0A 01 04 1B 01 FF                                        | p=1: Flashing, p=2: Light always on, p=3: normal              |
| CAM_AFCalibration   | Re-Calibrates Focus      | 8x 0A 01 03 12 FF                                           |                                                               |
| CAM_TallyLight      | Tally Light Control      | 8x 0A 02 02 0p FF                                           |                                                               |
|                     | High                     | 8x 0B 01 01 FF                                              |                                                               |
| CAM_NDIMode         | Medium                   | 8x 0B 01 02 FF                                              |                                                               |
|                     | Low                      | 8x 0B 01 03 FF                                              |                                                               |
|                     | Off                      | 8x 0B 01 04 FF                                              |                                                               |
| CAM_Multicast Mode  | Multicast Mode           | 8x 0B 01 23 0p FF                                           | p=1: On, p=2: Off                                             |
|                     | PTZ Motion Sync On       | 8x 0A 11 13 02 FF                                           |                                                               |
| CAM DT7Mation Suns  | PTZ Motion Sync Off      | 8x 0A 11 13 03 FF                                           |                                                               |
| CAM_PTZMotion Sync  | PTZ MS Upper Speed Limit | 8x 0A 11 14 pq FF                                           | na: Speed stage                                               |
|                     | PTZ MS Lower Speed Limit | 8x 2A 11 14 pq FF                                           | pq: Speed stage                                               |

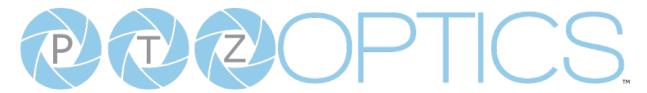

| CAM_UACStatus    | Toggle USB Audio         | 8x 2a 02 a0 04 0p FF    | p=2: On, p=3: Off                                                                       |
|------------------|--------------------------|-------------------------|-----------------------------------------------------------------------------------------|
| CAM_RTMPSet      | Toggle RTMP              | 8x 0A 11 A8 pq FF       | p: 1 Stream 1; p: 2 stream 2; q: 2 ON, q: 3<br>OFF                                      |
| CAM_FocusRange   | Focus Range              | 8x 0A 11 42 0p rs tv FF | p=0: Off p=1: On, rs: furthest position(0x00 ~ 0x0B), tv: nearest position(0x00 ~ 0x0B) |
| CAM_SettingSave  | Save                     | 8x 01 04 A5 10 FF       | Save Current Setting                                                                    |
| CAM_SettingReset | Reset                    | 8x 01 04 A0 10 FF       | Reset to Factory Settings                                                               |
| CAM_NetworkReset | Reset Network Parameters | 8x 0A 01 AA FF          |                                                                                         |

**VISCA over IP control**: x = 1

Serial VISCA control: x = Camera Address + 8

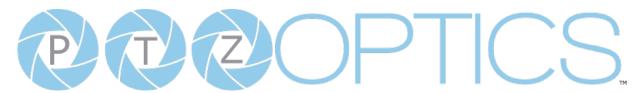

# **Part 3: PTZOptics Query Command List**

| CAM_Powering    Sx 09 04 00 FF   y0 50 02 FF   Off (Standby)                                                                                                    | CAM Device de si                | 10 00 04 00 EE  | 0 E0 02 EE           | 0                              |  |
|----------------------------------------------------------------------------------------------------|---------------------------------|-----------------|----------------------|--------------------------------|--|
| Yo   So   O4   FF   Internal Power Circuit Error                                                                                                    | CAM_Powering                    | 8x 09 04 00 FF  | ļ-                   |                                |  |
| CAM_ZoomPosIng                                                                                                    |                                 |                 | ļ -                  | ` ',                           |  |
| CAM_FocusAFModeling                                                                                                    |                                 |                 | ļ -                  |                                |  |
| Yo 50 03 FF   Manual Focus                                                                                                    |                                 | 8x 09 04 47 FF  |                      | pqrs: Zoom position            |  |
| CAM_FocusPosing         8x 09 04 35 FF         y0 50 0p 0g 0r 0s FF         Auto           CAM_WBModelng         8x 09 04 35 FF         y0 50 00 FF         Auto           CAM_WBModelng         8x 09 04 43 FF         Y0 50 00 FF         Outdoor           y0 50 02 FF         Outdoor           y0 50 03 FF         OnePush           AM_RGainIng         8x 09 04 43 FF         y0 50 00 00 0p 0g FF         pq: Red Gain           CAM_BGainIng         8x 09 04 44 FF         y0 50 00 00 0p 0g FF         pq: Red Gain           CAM_Cool-Templing         y0 50 00 FF         pq: Color-Temperature position           CAM_BTuningInq         8x 09 04 12 FF         90 50 00 00 0p 0g FF         pq: Color-Temperature position           CAM_AEModelng         8x 09 04 13 FF         90 50 00 00 FF         Full Auto           Y0 50 00 FF         Shutter Priority (SAE)           Y0 50 00 FF         Shutter Priority (SAE)           Y0 50 00 FF         Bright           CAM_AEModelng         8x 09 04 48 FF         Y0 50 00 FF         Shutter Priority (SAE)           Y0 50 00 FF         Bright           CAM_InisPosing         8x 09 04 4B FF         Y0 50 00 FF         Pq: Shutter position           CAM_BrightPosinq         8x 09 04 4B FF         Y0 50 00 FF         On | CAM_FocusAFModeIng              | 8x 09 04 48 FF  | y0 50 02 FF          | AutoFocus                      |  |
| CAM_WBModelng  8x 09 04 35 FF    Y0 50 00 FF   Auto   Indoor                                                                                                    |                                 |                 | y0 50 03 FF          | Manual Focus                   |  |
| CAM_WBModelng  8x 09 04 35 FF  y0 50 01 FF  y0 50 02 FF  Outdoor  y0 50 02 FF  OnePush  Manual  ColorTemperature  CAM_RGainIng  8x 09 04 43 FF  y0 50 00 00 00 00 00 00 FF  pq; Red Gain  CAM_BGainIng  8x 09 04 44 FF  y0 50 00 00 00 00 00 00 FF  pq; Blue Gain  CAM_ColorTemplng  CAM_RTuningInq  8x 09 04 12 FF  90 50 00 00 00 00 00 FF  pq; ColorTemperature position  CAM_BTuningInq  8x 09 04 13 FF  90 50 00 00 00 00 00 FF  pq; N000 ~ 0x14  CAM_BTuningInq  8x 09 04 13 FF  90 50 00 FF  Full Auto  y0 50 03 FF  Manual  CAM_AEModelng  8x 09 04 39 FF  y0 50 00 FF  y0 50 00 FF  prictic (SAE)  y0 50 00 FF  Bright  CAM_ShutterPosing  8x 09 04 48 FF  y0 50 00 FF  pq; Shutter position  CAM_BrightPosinq  8x 09 04 48 FF  y0 50 00 00 00 00 00 00 FF  pq; Shutter position  CAM_ExpCompModelnq  8x 09 04 4B FF  y0 50 00 FF  On  CAM_ExpCompPosinq  8x 09 04 4B FF  y0 50 00 FF  On  CAM_BacklightModelnq  8x 09 04 33 FF  y0 50 00 FF  On  On  On  On  On  On  On  On  On                                                                                                    | CAM_FocusPosIng                 | 8x 09 04 35 FF  | y0 50 0p 0q 0r 0s FF | pqrs: Focus Position           |  |
| CAM_WBModelng  8x 09 04 35 FF  \begin{array}{c c c c c c c c c c c c c c c c c c c                                                                                                     |                                 |                 | y0 50 00 FF          | Auto                           |  |
| SX 09 04 35 FF                                                                                                    |                                 |                 | y0 50 01 FF          | Indoor                         |  |
| Y0 50 03 FF   OnePush   Manual   ColorTemperature                                                                                                    | CAM WBModelng                   | 8× 09 04 35 FF  | y0 50 02 FF          | Outdoor                        |  |
| CAM_RGainIng                                                                                                    | o, twi_vvbwedenig               |                 | y0 50 03 FF          | OnePush                        |  |
| CAM_RGainIng         8x 09 04 43 FF         y0 50 00 00 0p 0q FF         pq: Red Gain           CAM_BGainIng         8x 09 04 44 FF         y0 50 00 00 0p 0q FF         pq: Blue Gain           CAM_ColorTempIng         y0 50 pq FF         pq: ColorTemperature position           CAM_RTuningInq         8x 09 04 12 FF         90 50 00 00 0p 0q FF         pq: 0x00 ~ 0x14           CAM_BTuningInq         8x 09 04 13 FF         90 50 00 0FF         pq: 0x00 ~ 0x14           CAM_AEModeIng         8x 09 04 39 FF         90 50 00 FF         Full Auto           y0 50 0B FF         Manual           CAM_ShutterPosIng         8x 09 04 4B FF         y0 50 0B FF         Bright           CAM_IrisPosIng         8x 09 04 4B FF         y0 50 00 0p 0q FF         pq: Shutter position           CAM_BrightPosInq         8x 09 04 4B FF         y0 50 00 0p 0q FF         pq: Iris position           CAM_ExpCompModeInq         8x 09 04 3B FF         y0 50 00 0p 0q FF         On           CAM_BacklightModeInq         8x 09 04 3B FF         y0 50 00 FF         On           QAM_Noise2DModeInq         8x 09 04 50 FF         Y0 50 00 FF         On           QAM_Noise2DModeInq         8x 09 04 50 FF         Y0 50 00 FF         Auto Noise 2D                                 |                                 |                 | y0 50 05 FF          | Manual                         |  |
| CAM_BGainIng         8x 09 04 44 FF         y0 50 00 00 0p 0q FF         pq: Blue Gain           CAM_ColorTempIng         y0 50 pq FF         pq: ColorTemperature position           CAM_RTuningInq         8x 09 04 12 FF         90 50 00 00 0p 0q FF         pq: 0x00 ~ 0x14           CAM_BTuningInq         8x 09 04 13 FF         90 50 00 00 0p 0q FF         pq: 0x00 ~ 0x14           CAM_AEModeIng         8x 09 04 39 FF         y0 50 00 FF         Full Auto           V0 50 08 FF         Shutter Priority (SAE)         Bright           CAM_ShutterPosIng         8x 09 04 4A FF         y0 50 00 0p 0q FF         pq: Shutter position           CAM_InisPosIng         8x 09 04 4B FF         y0 50 00 00 0p 0q FF         pq: Inis position           CAM_ExpCompModeInq         8x 09 04 4E FF         y0 50 02 FF         On           CAM_ExpCompPosInq         8x 09 04 4E FF         y0 50 02 FF         On           CAM_BacklightModeInq         8x 09 04 50 FF         y0 50 02 FF         On           CAM_Noise2DModeInq         8x 09 04 50 FF         y0 50 02 FF         On           CAM_Noise2DModeInq         8x 09 04 50 FF         y0 50 02 FF         On           CAM_Noise2DModeInq         8x 09 04 50 FF         y0 50 02 FF         Auto Noise 2D             |                                 |                 |                      | ColorTemperature               |  |
| CAM_ColorTempIng         y0 50 pq FF         pq: ColorTemperature position           CAM_RTuningInq         8x 09 04 12 FF         90 50 00 00 0p 0q FF         pq: 0x00 ~ 0x14           CAM_BTuningInq         8x 09 04 13 FF         90 50 00 00 0p 0q FF         pq: 0x00 ~ 0x14           CAM_AEModeIng         8x 09 04 39 FF         90 50 00 FF         Full Auto           V0 50 08 FF         Manual           CAM_ShutterPosing         8x 09 04 4A FF         y0 50 0B FF         Bright           CAM_IrisPosing         8x 09 04 4B FF         y0 50 00 0p 0q FF         pq: Shutter position           CAM_BrightPosinq         8x 09 04 4D FF         y0 50 00 0p 0q FF         pq: Iris position           CAM_ExpCompModeInq         8x 09 04 3E FF         y0 50 00 0p 0q FF         On           CAM_BacklightModeInq         8x 09 04 33 FF         y0 50 02 FF         On           CAM_Noise2DModeInq         8x 09 04 50 FF         y0 50 02 FF         On           CAM_Noise2DModeInq         8x 09 04 50 FF         y0 50 02 FF         On           CAM_Noise2DModeInq         8x 09 04 50 FF         y0 50 02 FF         Auto Noise 2D                                                                                                    | CAM_RGainIng                    | 8x 09 04 43 FF  | y0 50 00 00 0p 0q FF | pq: Red Gain                   |  |
| CAM_RTuningInq                                                                                                    | CAM_BGainIng                    | 8x 09 04 44 FF  | y0 50 00 00 0p 0q FF | pq: Blue Gain                  |  |
| CAM_BTuningInq         8x 09 04 13 FF         90 50 00 00 0p 0q FF         pq: 0x00 ~ 0x14           CAM_AEModeIng         8x 09 04 39 FF         y0 50 00 FF         Full Auto           V0 50 08 FF         Manual           Y0 50 08 FF         Shutter Priority (SAE)           Y0 50 08 FF         Iris Priority (AAE)           Y0 50 08 FF         Bright           CAM_ShutterPosIng         8x 09 04 4A FF         Y0 50 00 00 0p 0q FF         pq: Shutter position           CAM_IrisPosIng         8x 09 04 4B FF         Y0 50 00 00 0p 0q FF         pq: Iris position           CAM_BrightPosInq         8x 09 04 4D FF         Y0 50 00 00 0p 0q FF         pq: Bright position           CAM_ExpCompModeInq         8x 09 04 3E FF         Y0 50 00 00 0p 0q FF         On           CAM_BacklightModeInq         8x 09 04 33 FF         Y0 50 02 FF         On           CAM_Noise2DModeInq         8x 09 04 50 FF         Y0 50 02 FF         On           CAM_Noise2DModeInq         8x 09 04 50 FF         Y0 50 02 FF         Auto Noise 2D                                                                                                    | CAM_ColorTempIng                |                 | y0 50 pq FF          | pq: ColorTemperature position  |  |
| CAM_AEModelng  8x 09 04 39 FF  y0 50 00 FF y0 50 03 FF  Manual  y0 50 00 FF Shutter Priority (SAE) y0 50 00 FF Bright  CAM_ShutterPoslng  8x 09 04 4A FF y0 50 00 00 00 00 00 FF Bright  CAM_IrisPoslng  8x 09 04 4B FF y0 50 00 00 00 00 00 00 FF Pq: Shutter position  CAM_BrightPoslnq  8x 09 04 4D FF y0 50 00 00 00 00 00 FF Pq: Shutter position  CAM_ExpCompModelnq  8x 09 04 4D FF Y0 50 00 00 00 00 FF Pq: Bright position  CAM_ExpCompModelnq  8x 09 04 4E FF Y0 50 00 FF On  On  On  CAM_ExpCompPoslnq  8x 09 04 4E FF Y0 50 00 FF On  On  Off  CAM_BacklightModelnq  8x 09 04 33 FF On  On  On  On  On  On  On  On  On  O                                                                                                    | CAM_RTuningInq                  | 8x 09 04 12 FF  | 90 50 00 00 0p 0q FF | pq: 0x00 ~ 0x14                |  |
| CAM_AEModelng  8x 09 04 39 FF  y0 50 03 FF  Shutter Priority (SAE)  y0 50 0B FF  Iris Priority (AAE)  Bright  CAM_ShutterPosIng  8x 09 04 4B FF  y0 50 00 00 00 00 00 00 00 00 00 00 00 00                                                                                                    | CAM_BTuningInq                  | 8x 09 04 13 FF  | 90 50 00 00 0p 0q FF | pq: 0x00 ~ 0x14                |  |
| CAM_AEModelng  8x 09 04 39 FF  y0 50 0A FF  Shutter Priority (SAE)  y0 50 0B FF  Iris Priority (AAE)  y0 50 0D FF  Bright  CAM_ShutterPosIng  8x 09 04 4A FF  y0 50 00 00 00 00 00 00 FF  CAM_IrisPosIng  CAM_IrisPosIng  8x 09 04 4B FF  y0 50 00 00 00 00 00 FF  Pq: Shutter position  CAM_BrightPosInq  8x 09 04 4D FF  y0 50 02 FF  On  CAM_ExpCompModelnq  8x 09 04 4E FF  y0 50 02 FF  Off  CAM_BacklightModelnq  8x 09 04 33 FF  Y0 50 02 FF  On  On  On  On  On  On  On  On  On                                                                                                    |                                 |                 | y0 50 00 FF          | Full Auto                      |  |
| Y0 50 0B FF   Iris Priority (AAE)                                                                                                    |                                 |                 | y0 50 03 FF          | Manual                         |  |
| Y0   50   0D   FF   Bright                                                                                                    | CAM_AEModeIng                   | 8x 09 04 39 FF  | y0 50 0A FF          | Shutter Priority (SAE)         |  |
| CAM_ShutterPosIng         8x 09 04 4A FF         y0 50 00 00 0p 0q FF         pq: Shutter position           CAM_IrisPosIng         8x 09 04 4B FF         y0 50 00 00 0p 0q FF         pq: Iris position           CAM_BrightPosInq         8x 09 04 4D FF         y0 50 00 00 0p 0q FF         pq: Bright position           CAM_ExpCompModeInq         8x 09 04 3E FF         y0 50 02 FF         On           CAM_ExpCompPosInq         8x 09 04 4E FF         y0 50 00 0p 0q FF         pq: ExpComp position           CAM_BacklightModeInq         8x 09 04 33 FF         Y0 50 02 FF         On           y0 50 03 FF         Off         On         Y0 50 02 FF         On           y0 50 03 FF         Off         On         Y0 50 02 FF         On           Auto Noise 2D         Y0 50 02 FF         Auto Noise 2D                                                                                                    |                                 |                 | y0 50 0B FF          | Iris Priority (AAE)            |  |
| CAM_IrisPosIng         8x 09 04 4B FF         y0 50 00 00 0p 0q FF         pq: Iris position           CAM_BrightPosInq         8x 09 04 4D FF         y0 50 00 00 0p 0q FF         pq: Bright position           CAM_ExpCompModeInq         8x 09 04 3E FF         y0 50 02 FF         On           CAM_ExpCompPosInq         8x 09 04 4E FF         y0 50 00 00 0p 0q FF         pq: ExpComp position           CAM_BacklightModeInq         8x 09 04 33 FF         Y0 50 02 FF         On           y0 50 03 FF         Off                                                                                                    |                                 |                 | y0 50 0D FF          | Bright                         |  |
| CAM_BrightPosInq         8x 09 04 4D FF         y0 50 00 00 0p 0q FF         pq: Bright position           CAM_ExpCompModeInq         8x 09 04 3E FF         y0 50 02 FF         On           CAM_ExpCompPosInq         8x 09 04 4E FF         y0 50 00 00 0p 0q FF         pq: ExpComp position           CAM_BacklightModeInq         8x 09 04 33 FF         y0 50 02 FF         On           y0 50 03 FF         Off           QAM_Noise2DModeIng         8x 09 04 50 FF         Y0 50 02 FF         Auto Noise 2D                                                                                                    | CAM_ShutterPosIng               | 8x 09 04 4A FF  | y0 50 00 00 0p 0q FF | pq: Shutter position           |  |
| CAM_ExpCompModeInq  8x 09 04 3E FF  y0 50 02 FF  On  y0 50 03 FF  Off  CAM_ExpCompPosInq  8x 09 04 4E FF  y0 50 00 00 0p 0q FF  pq: ExpComp position  y0 50 02 FF  On  y0 50 02 FF  On  y0 50 02 FF  On  y0 50 02 FF  On  y0 50 02 FF  On  y0 50 02 FF  Auto Noise 2D                                                                                                    | CAM_IrisPosIng                  | 8x 09 04 4B FF  | y0 50 00 00 0p 0q FF | pq: Iris position              |  |
| CAM_ExpCompModeInq         8x 09 04 3E FF         y0 50 03 FF         Off           CAM_ExpCompPosInq         8x 09 04 4E FF         y0 50 00 00 0p 0q FF         pq: ExpComp position           CAM_BacklightModeInq         8x 09 04 33 FF         y0 50 02 FF         On           y0 50 03 FF         Off           y0 50 02 FF         Off           y0 50 02 FF         Auto Noise 2D                                                                                                    | CAM_BrightPosInq                | 8x 09 04 4D FF  | y0 50 00 00 0p 0q FF | pq: Bright position            |  |
| CAM_BacklightModelnq  8x 09 04 4E FF  y0 50 00 00 0p 0q FF  pq: ExpComp position  y0 50 02 FF  On  y0 50 03 FF  On  y0 50 02 FF  Off  y0 50 02 FF  Auto Noise 2D                                                                                                    | CAM EynCompModelng              | 85 00 04 35 55  | y0 50 02 FF          | On                             |  |
| CAM_Noise2DModelng                                                                                                    | CANI_Expeditiplylodelliq        | 0x 09 04 3E FF  | y0 50 03 FF          | Off                            |  |
| CAM_BacklightModeInq         8x 09 04 33 FF         y0 50 03 FF         Off           y0 50 02 FF         Auto Noise 2D                                                                                                    | CAM_ExpCompPosInq               | 8x 09 04 4E FF  | y0 50 00 00 0p 0q FF | pq: ExpComp position           |  |
| y0 50 03 FF Off  y0 50 02 FF Auto Noise 2D                                                                                                    | CAM BacklightModelng            | 8× 09 04 33 FF  | y0 50 02 FF          | On                             |  |
| CAM Noise2DModelng 8v 09 04 50 FF                                                                                                    | CAN_Backiightiviodeiriq         | 0x 09 01 33 11  | y0 50 03 FF          | Off                            |  |
|                                                                                                    | CAM Noise2DModelng              | 0 00 04 50 FF   | y0 50 02 FF          | Auto Noise 2D                  |  |
| y0 50 03 FF Manual Noise 2D                                                                                                    | CAM_Noise2DividueIIIq           | 8x 09 04 50 FF  | y0 50 03 FF          | Manual Noise 2D                |  |
| CAM_Noise2DLevel         8x 09 04 53 FF         y0 50 0p FF         Noise Reduction (2D) p: 0 to 5                                                                                                    | CAM_Noise2DLevel                | 8x 09 04 53 FF  | y0 50 0p FF          | Noise Reduction (2D) p: 0 to 5 |  |
| CAM_Noise3DLevel         8x 09 04 54 FF         y0 50 0p FF         Noise Reduction (3D) p: 0 to 5                                                                                                    | CAM_Noise3DLevel                | 8x 09 04 54 FF  | y0 50 0p FF          | Noise Reduction (3D) p: 0 to 5 |  |
| CAM_FlickerModeInq         8x 09 04 55 FF         y0 50 0p FF         p=0: Off, 1: 50Hz, 2: 60Hz                                                                                                    | CAM_FlickerModeInq              | 8x 09 04 55 FF  | y0 50 0p FF          | , ,,,                          |  |
| CAM_ApertureModeInq 8x 09 04 05 FF                                                                                                    |                                 | 8× 09 04 05 FF  | y0 50 02 FF          | Auto Sharpness                 |  |
| (Sharpness) y0 50 03 FF Manual Sharpness                                                                                                    | (Sharpness)                     | 02 03 04 03 11  | y0 50 03 FF          | Manual Sharpness               |  |
| SYS_MenuModeInq         8x 09 06 06 FF         y0 50 02 FF         On                                                                                                    | SVS MenuModelna                 | 8× 09 06 06 FF  | y0 50 02 FF          | On                             |  |
|                                                                                                    | wichawodcing                    | 02 03 00 00 FF  | ļ -                  | Off                            |  |
| CAM_PictureEffectModeIng         8x 09 04 63 FF         y0 50 02 FF         Off                                                                                                    | CAM PictureEffectModelng        | 8× 09 04 63 FF  | y0 50 02 FF          | Off                            |  |
| y0 50 04 FF B&W                                                                                                    | 5, twi_i lotaleEllectivioaeliiq | 01. 05 01 05 11 | y0 50 04 FF          | B&W                            |  |

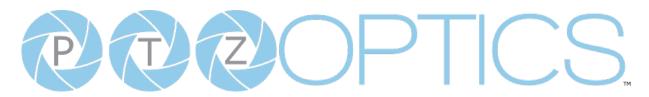

|                       | 1              |                                     |                                              |
|-----------------------|----------------|-------------------------------------|----------------------------------------------|
| CAM_MemoryInq         | 8x 09 04 3F FF | y0 50 0p FF                         | p: Memory number last operated               |
| CAM_LR_ReverseIng     | 8x 09 04 61 FF | y0 50 02 FF                         | On                                           |
| CAW_LIX_IXEVELSEING   | 02 09 04 01 11 | y0 50 03 FF                         | Off                                          |
| CAM Distura Flialas   | 8x 09 04 66 FF | y0 50 02 FF                         | On                                           |
| CAM_PictureFlipIng    | 0X 09 04 00 FF | y0 50 03 FF                         | Off                                          |
| CAM_ColorGainIng      | 8x 09 04 49 FF | y0 50 00 00 00 0p FF                | P: Color gain 0h (60%) to Eh (200%)          |
| CAM_PanTiltPosIng     | 8x 09 06 12 FF | y0 50 0w 0w 0w 0w 0z 0z<br>0z 0z FF | WWWW: Pan position, ZZZZ: Tilt position      |
| CAM_GainLimitIng      | 8x 09 04 2C FF | y0 50 0q FF                         | p: Gain limit                                |
|                       |                | y0 50 01 FF                         | High                                         |
| CAM_AFSensitivityIng  | 8x 09 04 58 FF | y0 50 02 FF                         | Normal                                       |
|                       |                | y0 50 03 FF                         | Low                                          |
| CAM_BrightnessIng     | 8x 09 04 A1 FF | y0 50 00 00 0p 0q FF                | pq: Brightness position                      |
| CAM_ContrastIng       | 8x 09 04 A2 FF | y0 50 00 00 0p 0q FF                | pq: Contrast position                        |
| CAM_FlipIng           | 8x 09 04 A4 FF | y0 50 00 FF                         | Off                                          |
|                       |                | y0 50 01 FF                         | Flip-H                                       |
|                       |                | y0 50 02 FF                         | Flip-V                                       |
|                       |                | y0 50 03 FF                         | Flip-HV                                      |
| CAM_AFZone            | 8x 09 04 AA FF | y0 50 00 FF                         | Тор                                          |
|                       |                | y0 50 01 FF                         | Center                                       |
|                       |                | y0 50 02 FF                         | Bottom                                       |
| CAM_ColorHueIng       | 8x 09 04 4F FF | y0 50 00 00 00 0p FF                | P: Color Hue 0h (-14°) to Eh (+14°)          |
|                       |                | y0 50 00 FF                         | High                                         |
| CAM_AWBSensitivityInq | 8x 09 04 A9 FF | y0 50 01 FF                         | Normal                                       |
|                       |                | y0 50 02 FF                         | Low                                          |
| CANA LIA CITA TI      | 8x 2A 02 A0 04 | y0 50 02 FF                         | On                                           |
| CAM_UACInq            | FF             | y0 50 03 FF                         | Off                                          |
|                       | 8x 09 11 13 FF | 90 50 Op FF                         | p: MotionSync setting 0: Off, 1: On          |
| CAM_PTZMotionSyncInq  | 8x 09 11 14 FF | 90 50 pq FF                         | pq: Max MotionSync speed 00 (185) ~ 09 (230) |
|                       |                | 90 50 00 FF                         | Stream 1 OFF; Stream 2 OFF                   |
| CAM DIMPIN            | 0 00 11 50 5-  | 90 50 01 FF                         | Stream 1 ON; Stream 2 OFF                    |
| CAM_RTMPInq           | 8x 09 11 53 FF | 90 50 02 FF                         | Stream 1 OFF; Stream 2 ON                    |
|                       |                | 90 50 03 FF                         | Stream 1 ON; Stream 2 ON                     |
| \(\(\text{10.04}\)    |                | <u> </u>                            | <u> </u>                                     |

VISCA over IP control: x = 1

Serial VISCA control: x = Camera Address + 8

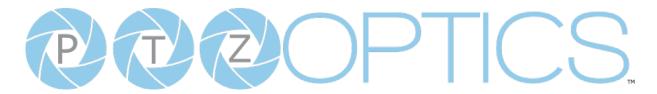

| <b>Block Inquiry Commar</b> | nd List           |                                                             |                                                                                                    |
|-----------------------------|-------------------|-------------------------------------------------------------|----------------------------------------------------------------------------------------------------|
| Command                     | Command Packet    | Inquiry Packet                                              | Comments                                                                                                    |
| CAM_LensBlockIng            | 8x 09 7E 7E 00 FF | y0 50 0u 0u 0u 0u<br>00 00 0v 0v 0v 0v<br>00 0w 00 FF       | UUUU: Zoom position<br>VVVV: Focus position<br>W.bit0: Focus mode 1: Auto, 0:<br>manual                                                                                                    |
| CAM_CameraBlockIng          | 8x 09 7E 7E 01 FF | y0 50 0p 0p 0q 0q<br>0r 0s tt 0u vv ww<br>00 xx 0z FF       | PP: Red Gain, QQ: Blue Gain R: WB Mode, S: Aperture TT: AE Mode, U.bit2: Backlight U.bit1: Exposure Comp, VV: Shutter position. WW: Iris position, XX Bright position, Z: Exposure Comp position |
| CAM_OtherBlockIng           | 8x 09 7E 7E 02 FF | y0 50 0p 0q 00 0r<br>00 00 00 00 00 00<br>00 00 00 FF       | P.bit0: Power 1: On, 0: Off, Q.bit2:<br>LR Reverse: 1: On, 0: Off R.bit3~0:<br>Picture Effect Mode                                                                                               |
| CAM_EnlargementBlockIng     | 8x 09 7E 7E 03 FF | y0 50 00 00 00 00 00 00 00 00 00 00 00 0p 0q rr 0s 0t 0u FF | P: AF Sensitivity Q.bit0: Picture flip: 1: On, 0: Off RR.bit6~3: Color Gain (0h (60%) to Eh (200% S; Flip 0: Off, 1: Flip-H, 2: FlipV, 3: Flip-HV T.Bit2~0: NR2D level U: Gain Limit             |

VISCA over IP control: x = 1

Serial VISCA control: x = Camera Address + 8

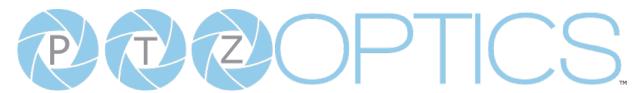

## **Part 4: Pelco-D Protocol Command List**

| Function                     | Byte1 | Byte2   | Byte3 | Byte4 | Byte5           | Byte6          | Byte7 |
|------------------------------|-------|---------|-------|-------|-----------------|----------------|-------|
| Up                           | 0xFF  | Address | 0x00  | 0x08  | Pan Speed       | Tilt Speed     | SUM   |
| Down                         | 0xFF  | Address | 0x00  | 0x10  | Pan Speed       | Tilt Speed     | SUM   |
| Left                         | 0xFF  | Address | 0x00  | 0x04  | Pan Speed       | Tilt Speed     | SUM   |
| Right                        | 0xFF  | Address | 0x00  | 0x02  | Pan Speed       | Tilt Speed     | SUM   |
| Zoom In                      | 0xFF  | Address | 0x00  | 0x20  | 0x00            | 0x00           | SUM   |
| Zoom Out                     | 0xFF  | Address | 0x00  | 0x40  | 0x00            | 0x00           | SUM   |
| Focus Far                    | 0xFF  | Address | 0x00  | 0x80  | 0x00            | 0x00           | SUM   |
| Focus Near                   | 0xFF  | Address | 0x00  | 0x00  | 0x00            | 0x00           | SUM   |
| Set Preset                   | 0xFF  | Address | 0x00  | 0x03  | 0x00            | Preset ID      | SUM   |
| Clear Preset                 | 0xFF  | Address | 0x00  | 0x05  | 0x00            | Preset ID      | SUM   |
| Call Preset                  | 0xFF  | Address | 0x00  | 0x07  | 0x00            | Preset ID      | SUM   |
| Auto Focus                   | 0xFF  | Address | 0x00  | 0x2B  | 0x00            | 0x01           | SUM   |
| Manual Focus                 | 0xFF  | Address | 0x00  | 0x2B  | 0x00            | 0x02           | SUM   |
| Query Pan Position           | 0xFF  | Address | 0x00  | 0x51  | 0x00            | 0x00           | SUM   |
| Query Pan Position Response  | 0xFF  | Address | 0x00  | 0x59  | Value High Byte | Value Low Byte | SUM   |
| Query Tilt Position          | 0xFF  | Address | 0x00  | 0x53  | 0x00            | 0x00           | SUM   |
| Query Tilt Position Response | 0xFF  | Address | 0x00  | 0x5B  | Value High Byte | Value Low Byte | SUM   |
| Query Zoom Position          | 0xFF  | Address | 0x00  | 0x55  | 0x00            | 0x00           | SUM   |
| Query Zoom Position Response | 0xFF  | Address | 0x00  | 0x5D  | Value High Byte | Value Low Byte | SUM   |
| Query Zoom Position Response | 0xFF  | Address | 0x00  | 0x5D  | Value High Byte | Value Low Byte | SUM   |

# **Part 5: Pelco-P Protocol Command List**

| Function                     | Byte1 | Byte2   | Byte3 | Byte4 | Byte5           | Byte6          | Byte7 |
|------------------------------|-------|---------|-------|-------|-----------------|----------------|-------|
| Up                           | 0xFF  | Address | 0x00  | 0x08  | Pan Speed       | Tilt Speed     | SUM   |
| Down                         | 0xFF  | Address | 0x00  | 0x10  | Pan Speed       | Tilt Speed     | SUM   |
| Left                         | 0xFF  | Address | 0x00  | 0x04  | Pan Speed       | Tilt Speed     | SUM   |
| Right                        | 0xFF  | Address | 0x00  | 0x02  | Pan Speed       | Tilt Speed     | SUM   |
| Zoom In                      | 0xFF  | Address | 0x00  | 0x20  | 0x00            | 0x00           | SUM   |
| Zoom Out                     | 0xFF  | Address | 0x00  | 0x40  | 0x00            | 0x00           | SUM   |
| Focus Far                    | 0xFF  | Address | 0x00  | 0x80  | 0x00            | 0x00           | SUM   |
| Focus Near                   | 0xFF  | Address | 0x00  | 0x00  | 0x00            | 0x00           | SUM   |
| Set Preset                   | 0xFF  | Address | 0x00  | 0x03  | 0x00            | Preset ID      | SUM   |
| Clear Preset                 | 0xFF  | Address | 0x00  | 0x05  | 0x00            | Preset ID      | SUM   |
| Call Preset                  | 0xFF  | Address | 0x00  | 0x07  | 0x00            | Preset ID      | SUM   |
| Auto Focus                   | 0xFF  | Address | 0x00  | 0x2B  | 0x00            | 0x01           | SUM   |
| Manual Focus                 | 0xFF  | Address | 0x00  | 0x2B  | 0x00            | 0x02           | SUM   |
| Query Pan Position           | 0xFF  | Address | 0x00  | 0x51  | 0x00            | 0x00           | SUM   |
| Query Pan Position Response  | 0xFF  | Address | 0x00  | 0x59  | Value High Byte | Value Low Byte | SUM   |
| Query Tilt Position          | 0xFF  | Address | 0x00  | 0x53  | 0x00            | 0x00           | SUM   |
| Query Tilt Position Response | 0xFF  | Address | 0x00  | 0x5B  | Value High Byte | Value Low Byte | SUM   |
| Query Zoom Position          | 0xFF  | Address | 0x00  | 0x55  | 0x00            | 0x00           | SUM   |
| Query Zoom Position Response | 0xFF  | Address | 0x00  | 0x5D  | Value High Byte | Value Low Byte | SUM   |

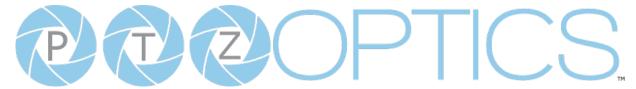

# On Screen Display

## Main Menu

There are many ways to adjust the camera's On-Screen Display (OSD) Menu. The following instructions will go over the OSD Menu while using the included IR remote.

Press the [Menu] button to display the OSD Menu. Use the arrow buttons to navigate the OSD menu, the [Enter] button to make selections, and the [Return] button to go back a sub menu.

#### Menu

Exposure

Color

Image

P/T/Z

Noise Reduction

Setup

Communication Setup

**Restore Defaults** 

[Enter] Select

[Menu] Exit

**(Exposure) Mode:** Full Auto, Manual, SAE, AAE, Bright

**ExpCompMode:** On, Off (Effective only in Full Auto mode).

**Exp-Comp:** -7 ~ 7 (Effective only when ExpCompMode is On).

Backlight: Toggle Backlight Compensation.
Options include: On, Off
(Only available in Full Auto mode).

**Bright:** 0 ~ 17 (Effective only in AAE, Bright mode).

**Gain Limit:** 0 ~ 15 (Effective only in Full Auto, AAE, Bright mode).

**Anti-Flicker:** Off, 50Hz, 60Hz (Effective only in Full Auto, AAE, Bright mode).

Iris: F1.8, F2.0, F2.4, F2.8, F3.4, F4.0, F4.8, F5.6, F6.8, F8.0, F9.6, F11.0, Close (Effective only in Manual, AAE mode).

**Meter:** Average, Canter, Smart, Top. (Available only in Full Auto, SAE, AAE, & Bright)

**Shutter:** 1/30, 1/40, 1/50, 1/60, 1/70, 1/80, 1/90, 1/100, 1/110, 1/120, 1/130, 1/140, 1/150, 1/160, 1/170, 1/180, 1/190 (Effective only in Manual, SAE mode).

**Gain:** 0 ~ 7 (Effective only in Manual mode).

**DRC**: 0 ~ 7

# Exposure

Move the cursor to the "Exposure" option and press the [Enter] button to enter the Exposure page, as shown in the figure below.

| Exposure     |           |  |  |  |  |
|--------------|-----------|--|--|--|--|
| Mode         | Full Auto |  |  |  |  |
| Exp-CompMode | Off       |  |  |  |  |
| Backlight    | Off       |  |  |  |  |
| Gain Limit   | 10        |  |  |  |  |
| Anti-Flicker | 60Hz      |  |  |  |  |
| Meter        | Average   |  |  |  |  |
| DRC          | 1         |  |  |  |  |
| [Menu] Back  |           |  |  |  |  |

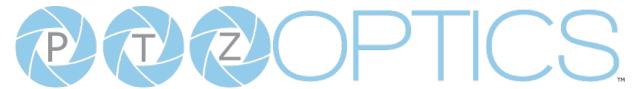

#### Color

Move the cursor to the "Color" option and press the [Enter] button to enter the Color page, as shown in the figure below.

| Color       |      |
|-------------|------|
| WB Mode     | Auto |
| RG Tuning   | 0    |
| BG Tuning   | 0    |
| Saturation  | 100% |
| Hue         | 7    |
| [Menu] Back |      |
|             |      |

**WB Mode:** Auto, Indoor, Outdoor, One Push, Manual, VAR

R. Gain: Camera Red Gain value.Options include: 0 ~ 255(Only available in Manual modes).

B. Gain: Camera Blue Gain value.Options include: 0 ~ 255(Only available in Manual modes).

**Color Temp:** 2500K ~ 8000K (Effective only in VAR mode).

**RG Tuning:** -10 ~ +10 (Effective only in Auto, One Push, VAR mode).

**BG Tuning:** -10 ~ +10 (Effective only in Auto, One Push, VAR mode).

**Saturation:** Camera Saturation value.

Options include: 0 ~ 14

**Hue:** Camera Hue value. Options include: 0 ~ 14

## **Image**

Move the main menu cursor to [Image], and press [HOME] key enter the Image page, as shown in the following figure.

| Image       |         |
|-------------|---------|
| Luminance   | 7       |
| Contrast    | 7       |
| Sharpness   | 6       |
| Flip-H      | Off     |
| Flip-V      | Off     |
| B&W-Mode    | Off     |
| Style       | Default |
| [Menu] Back |         |

**Luminance:** Brightness value. Options include: 0 ~ 14 **Contrast:** Contrast value.

Options include: 0 ~ 14 **Sharpness:** Sharpness value.

Options include: Auto, 0 ~ 11 **Flip-H:** Flip image horizontally. Options include: On, Off

Flip-V: Flip image vertically.
Options include: On, Off

**B&W Mode**: Toggle Black & White mode.

Options include: On, Off **Style**: Default, Norm, Bright, PC

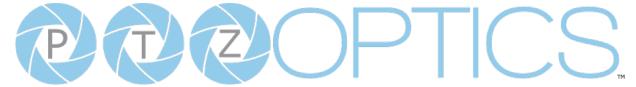

#### P/T/Z

Move the main menu cursor to [Focus], and press [HOME] key enter the Focus page as shown in the following figure:

| Focus             |         |  |  |
|-------------------|---------|--|--|
| SpeedByZoom       | On, Off |  |  |
| AF-Zone           | Front   |  |  |
| AF Sense          | High    |  |  |
| L/R Set           | Std     |  |  |
| Display Info      | On      |  |  |
| Image Freeze      | Off     |  |  |
| Digital Zoom      | Off     |  |  |
| Call Preset Speed | Off     |  |  |
| Pre Zoom Speed    | 5       |  |  |
| [Menu] Back       |         |  |  |
|                   |         |  |  |

SpeedByZoom: On, Off

AF Zone: Front, Top, Center, Bottom

AF Sense: High, Normal, Low

L/R Set: STD, REV
Display Info: On, Off
Image Freeze: On, Off
Digital Zoom: On, Off
Call Preset Speed: 1~24
Pre Zoom Speed: 0~7

#### **Noise Reduction**

Move the main menu cursor to [Noise Reduction], and press [HOME] key enter the Noise reduction page, as shown in the following figure.

| Noise Reduction |   |  |  |
|-----------------|---|--|--|
| NR3D            | 6 |  |  |
| [Menu] Back     |   |  |  |

3D NR: Close, 1 ~ 8.

## Setup

Move the main menu cursor to [Setup], and press [HOME] key enter the Setup page, as shown in the following figure.

| Setup           | Coodiale |  |
|-----------------|----------|--|
| Language        | English  |  |
| Auto Scan Shoot | Off      |  |
| Auto Focus L    | Off      |  |
| OSD TimeOut     | Off      |  |
| Motion Sync     |          |  |
| Focus Limit     |          |  |
| Video Mode      |          |  |
| Other           |          |  |
| [Menu] Back     |          |  |

**Language:** Options include: English, Chinese, Russian, French, Spanish, Italian and German.

Auto Scan Shoot: Call each of the camera's pre

sets sequentially.
Options include: Off, On

Auto Focus L: Lock the focus in the current

position.

Options include: Off, On

OSD TimeOut: Auto close OSD Menu.
Options include: Off, 2.5min

**Motion Sync:** Synchronize pan, tilt, and zoom to arrive at the preset

simultaneously.

Options include: Off, On (Can be reached by entering the Setup > Motion Sync).

Max Speed: The maximum speed Motion Sync will use when calling presets.
Options include: 185 ~ 230 (increments of

**Focus Limit:** Define a range the camera can focus within.

Options include: Off, On (Can be reached by entering Setup > Focus Limit).

- Furthest Pos: Define the farthest focus position. Options include: INF, 1m ~ 20m
- Nearest Pos: Define the nearest focus position. Options include: INF, 1m ~ 20m

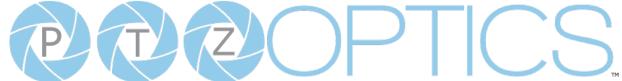

**Video Mode**: Configure assorted video output settings.

- SDI-3G Mode: Set the SDI level.
   Options include: Level-A, Level-B
- Video Output: Set the video output to SDI or HDMI.

Options include: HDMI, SDI

DVI Mode: define HDMI Data Transfer type.
 Options include: HDMI, DVI

#### Other:

- Auto Inversion: Toggle auto inversion.
   Options include: Off, On
- **Tally Mode:** Toggle the tally light functionality. Options include: Off, On
- USB Audio: Toggle USB audio embedding. Options include: Off, On
- USB2.0 Function: Define how the USB port is used. Options include: UVC, Host

## **Communication Setup**

Move the main menu cursor to [Communication Setup] and press [HOME] key enter Communication Setup page, as shown in the following figure.

| Communication Setup |        |  |
|---------------------|--------|--|
| Protocol            | VISCA  |  |
| V_Address           | 1      |  |
| V-AddrFix           | Off    |  |
| Net Mode            | Serial |  |
| Baudrate            | 9600   |  |
| [Menu] Back         |        |  |
|                     |        |  |

**Protocol:** Control protocol

Options include: VISCA, PELCO-D,

PELCO-P, Auto

**V\_Address**: VISCA protocol camera address

Options include: 1 ~ 7

V-AddrFix: When enabled, the Visca address will

not change. Options include: Off, On

Net Mode: Control type

Options include: Serial, Parallel **Baudrate:** Baudrate control speed

Options include: 2400, 4800, 9600,

38400

**P\_D\_Address:** Pelco-D protocol address

Options include: 0 ~ 254

P\_P\_Address: Pelco-P protocol address

Options include: 0 ~ 31

#### Restore Default

Move the cursor to the "Restore Default" option and press the [Enter] button to enter the Restore Default page, as shown in the figure below.

| Restore Default |         |  |  |
|-----------------|---------|--|--|
| Press [Enter]   | Confirm |  |  |
| Press [Back]    | Cancel  |  |  |
| Select [Enter]  |         |  |  |
| [Menu] Back     |         |  |  |
|                 |         |  |  |

Note: Press the [Enter] button to confirm.
All camera parameters will return to default, including IR remote & VISCA Addresses.

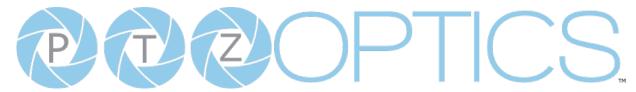

# **Network Connection**

# **Operating Environment**

- Operating System: Windows 7 / 8.1 / 10 / 11, Mac OS X, Linux, Android
- Network Protocol: TCP/IP
- Client PC: P4 / 128M RAM / 40G HDD / supported scaled graphics card, support for DirectX 8.0+.

## **Equipment Installation**

- 1. Connect the camera to your network via a CAT5 or CAT6 cable directly to your network switch.
- 2. Turn on power.
- 3. If successful, the orange network light will illuminate and the green light will start flashing.

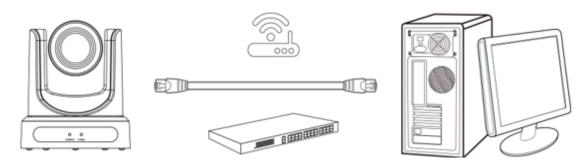

Picture 1.2 Connections to LAN via patch cable to LAN wall jack or LAN Switch

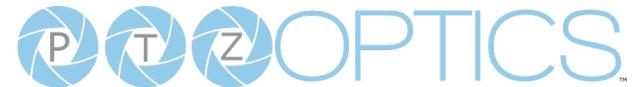

## Finding the camera's IP Address

The camera will automatically acquire an IP address when connected to the network. If the network cannot assign an IP address, the camera will default to "192.168.100.88". If you don't know the camera IP, please do one of the following:

Method 1:Use a Internet browser and type in "http://ptzoptics.local/" to reach the camera's web interface. The username and password are both "admin" by default. The Network Settings page will allow you to make adjustments to the camera's network settings.

Method 2: Use the IR remote shortcut [\*] > [#] > [4] to display the camera's IP address.

**Note**: If you are setting up multiple cameras, it's recommended to do so one at a time. Assign a unique Device ID to each camera from the Device Info page. This will allow you to reach each camera's web interface without needing to memorize an IP address. For example, "http://camera1.local/" and "http://camera2.local/".

## Discovering your Network Info

To discover your IP address range/scheme, Subnet Mask, Gateway, & First DNS, follow the instructions below for Windows or Mac OS. You may need to talk with your IT department to obtain this information.

#### Windows

- 1. Open the Start menu and type "CMD" into the search bar.
- 2. Once the Command Prompt is open, type in "ipconfig" and press the Enter key.
- 3. Scroll down to the section titled "Ethernet adapter Ethernet" or "Ethernet adapter Wireless Network Connection".
- 4. Locate the "IPv4 Address" in that section. This is your computers local IP address.
- 5. In the example above, the PC's local address is "192.168.15.117", making the network range "192.168.15".

```
Microsoft Windows [Version 10.0.19042.985]
(c) Microsoft Corporation. All rights reserved.

C:\Users\[PC]>ipconfig

Windows IP Configuration

Ethernet adapter Ethernet:

Connection-specific DNS Suffix : localdomain
Link-local IPv6 Address . . . : fe80::a4a0:e4a6:6b03:f206%8
IPv4 Address . . . . : 192.168.15.117
Subnet Mask . . . . . : 255.255.255.0
Default Gateway . . . : 192.168.15.1
```

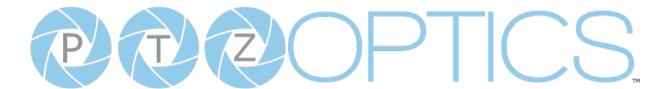

#### Mac

- 1. Open a new Finder window and go to the Applications folder.
- 2. Open the *Utilities* folder and select the *Terminal* program.
- 3. Once the *Terminal* program is open, type in "ipconfig getifaddr en0" and press the Enter key.

```
product — -zsh — 80×24

Last login: Fri May 14 15:34:45 on ttys000
[product@[Macname] ~ % ipconfig getifaddr en0
192.168.17.107
product@[Mac name] ~ %
```

4. In the example above, the Mac's local address is 192.168.17.107", making the network range "192.168.17".

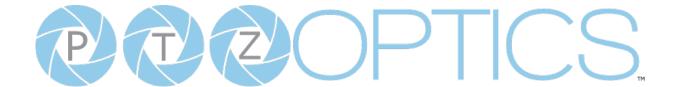

# Web UI

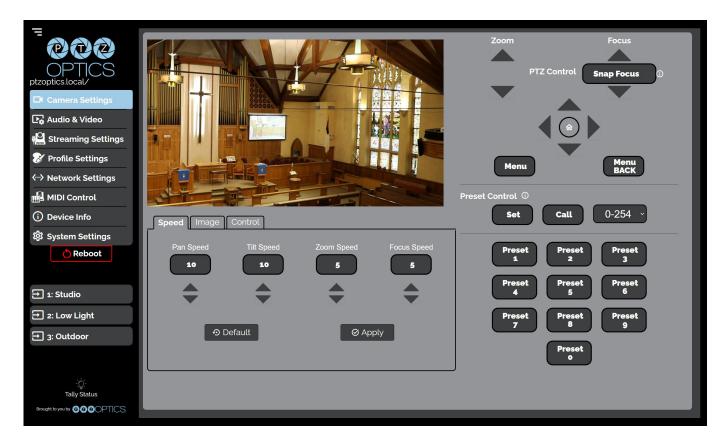

#### **Access Camera**

- 1. Enter "http://ptzoptics.local/" or the camera's IP address into a web browser.
- 2. Enter the username and password into the login fields. Both the username and password are "admin" by default. You can change the login credentials on the <u>System Settings</u> page.

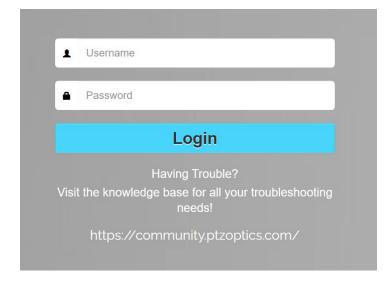

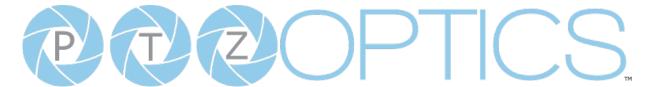

## **Navigation Panel**

The **Navigation Panel** allows you to select the various control options for the camera. It can be collapsed to make more room on the user interface.

You can load preconfigured Profiles to the camera by selecting the desired Profile from the Navigation Panel.

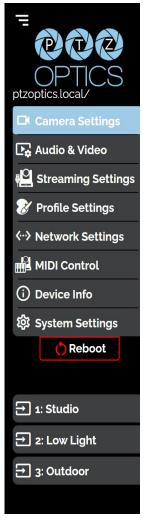

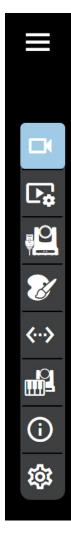

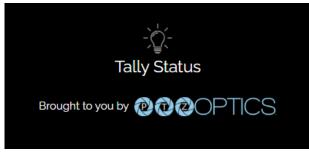

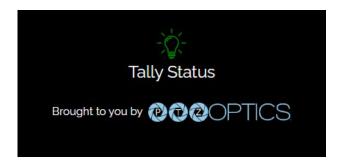

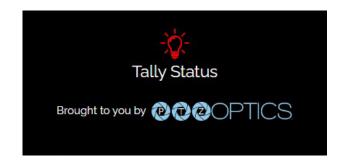

- **Logo:** You can change the photo in the Navigation Panel using Logo Upload from the <u>Profile Settings</u> page.
- Camera Name: You can change the camera's name from the <u>Device Info</u> page. The ".local/" appendage will always be on the end to give an easy reminder on how to return to this Web UI.
- **Reboot Button:** The Reboot button will reboot your camera. It can be easily accessed from any page while the Navigation Panel is maximized.
- **Quick Profile:** You quickly can change between pre-configured camera settings using the Profiles saved to the Navigation Panel.
- **Tally Status:** The Tally Status icon will mirror the tally light built into the camera as an easy reminder for when the camera is in Preview (green) or Program (red). This can be toggled on and off on the <u>Camera Settings</u> page.

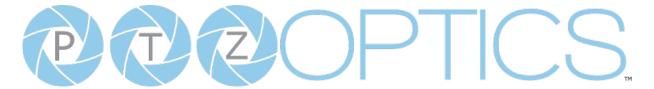

## **Camera Settings**

The Camera Settings page gives you access to the Camera's Video Feed, PTZ Control, OSD Menu, Preset Control, Speed Settings, Image Settings & Control Settings.

All of the settings available in the **Image** tab are also available in the camera's menu. The settings are offered in the Web UI so you don't have to open the Menu while the camera is in use.

- The PTZ Control section allows you to Pan, Tilt, Zoom and Focus the camera.
- The Menu and Menu Back buttons allow you to navigate the Menu when needed.
- The Preset Control section allows you to save and call up to 255 presets.
  - o The Preset 0 9 buttons allow you to quickly call the first 10 presets..

#### **Speed**

The **Speed** tab within Camera Settings page allows you to adjust the speed at which the camera will **Pan**, **Tilt**, **Zoom** and **Focus** while in the Web UI.

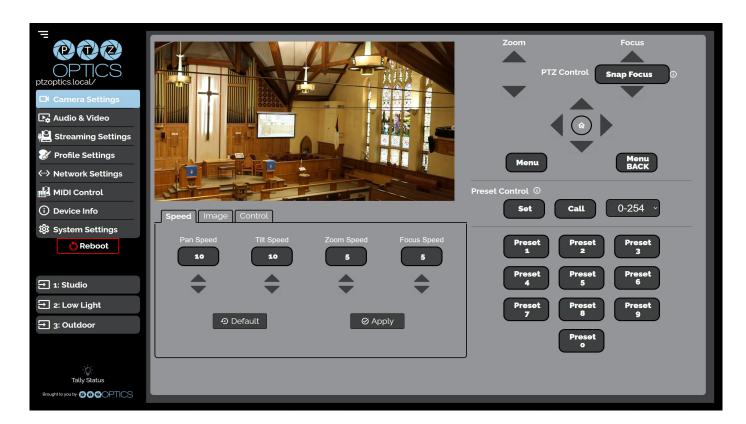

- You must click the "Apply" button to save the current Speed settings to the camera.
- The "Default" button will revert the Speed settings to factory default, as shown in the image above

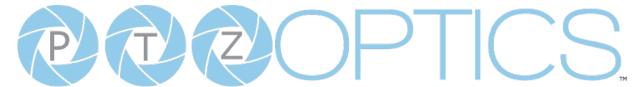

## **Image**

The Image > Image tab within the Camera Settings page allows you to adjust the camera's Luminance, Saturation, Contrast, Sharpness, Hue, 3D Noise Reduction, Inversion Mode & Black and White Mode.

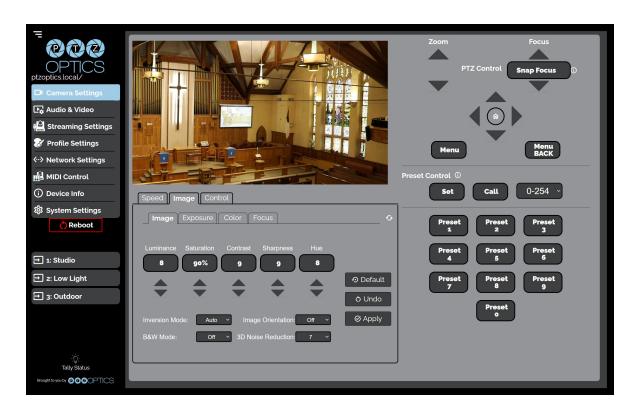

- o You must hit the "Apply" button for these changes to take effect.
- o The "Default" button will revert the Image settings to factory default.
- o The "Undo" button will revert the Image settings to the last saves settings.

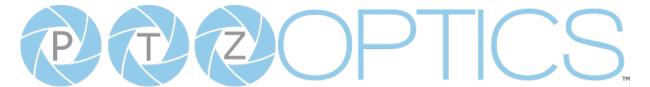

## **Exposure**

The **Image > Exposure** tab within the Camera Settings page allows you to fine tune the camera's Exposure settings to ensure image clarity as well as ensuring the images from multiple cameras match.

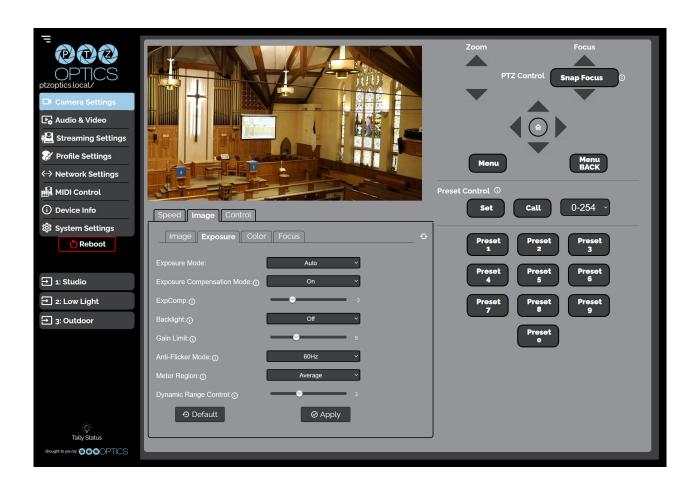

- You must click the "Apply" button to save the Exposure settings to the camera.
- The "Default" button will revert the Exposure settings to factory default, as shown in the image above.

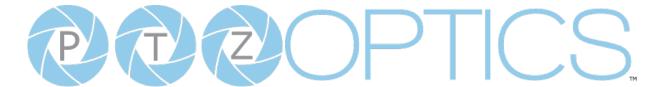

### **Color**

The **Image > Color** tab within the Camera Settings page allows you to fine tune the camera's white balance and color tint settings to adjust for lighting, as well as ensuring images from multiple cameras match.

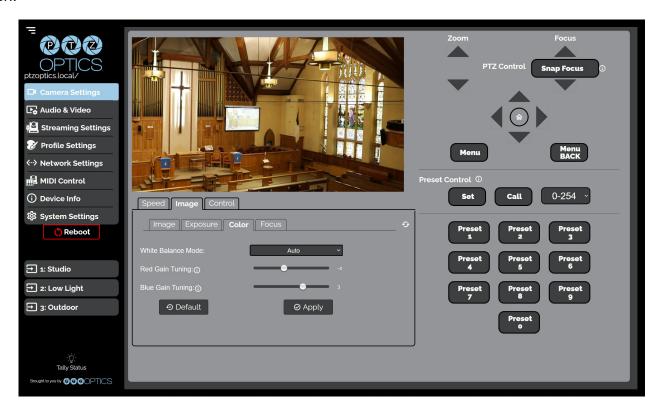

- You must click the "Apply" button to save the Color settings to the camera.
- The "Default" button will revert the Color settings to factory default, as shown in the image above

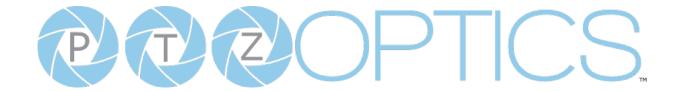

### **Focus**

The **Image > Focus** tab within the Camera Settings page allows you to adjust the various focus settings, including **Auto Focus**, **Auto Focus Zone**, **Auto Focus Sensitivity**, **Focus Lock** and **Focus Limit**.

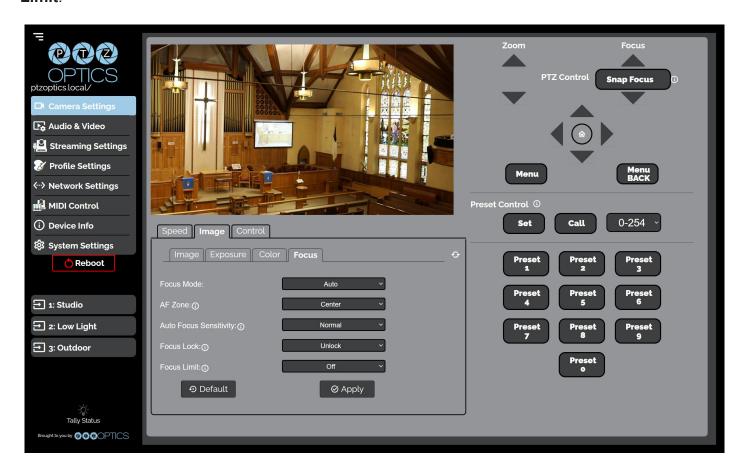

- You must click the "Apply" button to save the Focus settings to the camera.
- The "Default" button will revert the Focus settings to factory default, as shown in the image above.

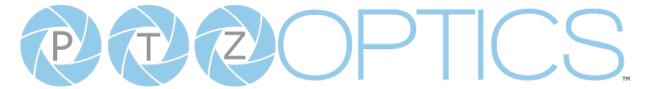

### **Control Mode**

The **Control > Mode** tab within the Camera Settings page allows you to toggle available camera modes, such as **Auto Tracking**, **Tracking Box**, **Patrol Mode**, **Preset Freeze**, **Zoom Mode**, **Motion Sync & Tally Mode**.

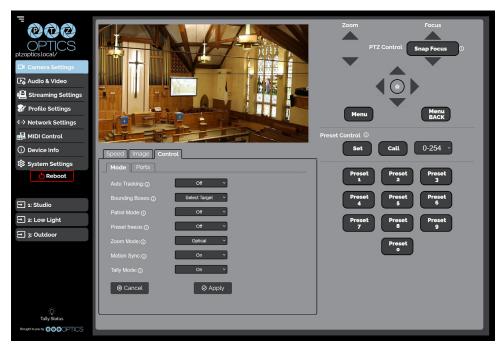

- Auto Tracking: Select whether the camera automatically tracks the selected target
  - o Options include: On, Off
- **Tracking Box**: Select if/how the Tracking Box is shown around the selected target on the video feed
  - o Options include: Off, Debug, & Select Target
- Patrol Mode: When enabled, the camera will call each of the Set presets sequentially.
  - o Options include: On, Off
- Preset Freeze: When enabled, the video feed will temporarily pause while Calling a preset.
  - o Options include: On, Off
- Zoom Mode: Select whether the camera utilizes Digital Zoom or not.
  - o Options include: Optical, Digital, Hybrid (Enabled on the Audio & Video page)
- Magnification: (Only available when "Digital" is selected from Zoom Mode) Define the Digital
  Zoom limit.
  - o Options include:2x, 4x, 8x, & 16x
- **Motion Sync**: When enabled, the camera will adjust Pan, Tilt, and Zoom speeds so that all 3 axis stop simultaneously.
  - o Options include: On, Off
- **Tally Mode**: When enabled, the Web Interface's Tally Status icon at the bottom of the Navigation Panel will reflect the Tally Light on the front of the camera.
  - o Options include: On, Off
- You must click the "Apply" button to save the Mode to the camera.
- The "Cancel" button will revert the Mode settings to the last saved settings.

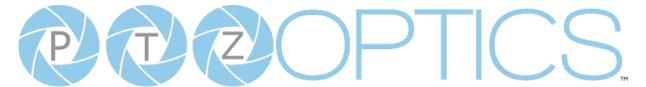

### **Control Ports**

The **Control > Ports** within the Camera Settings page allows you to change the camera's **TCP**, **UDP** & **HTTP** control ports. The **Sony UDP** Port can not be changed.

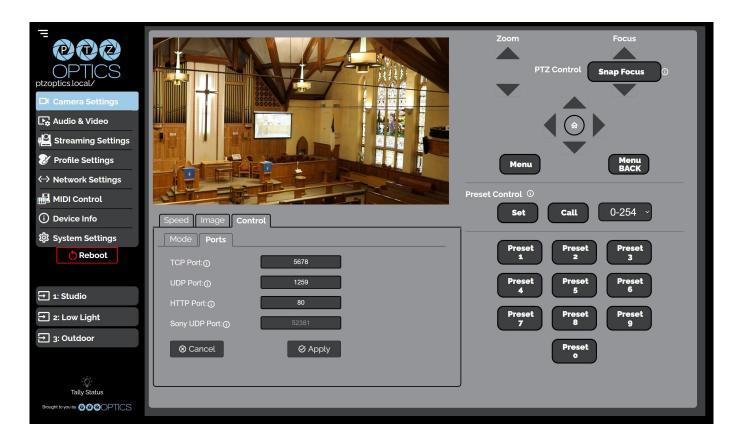

- You must click the "Apply" button to save the Ports to the camera.
- The "Cancel" button will revert the Ports settings to the last saved settings.

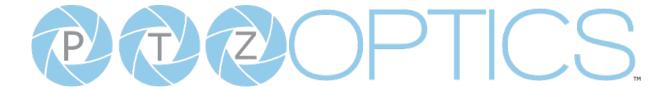

### **Audio Video Settings**

The Audio & Video Settings page accesses the Video Encoding Settings, IP Video Stream 1 / Stream 2 Encoding Settings & Audio Encoding Settings sections of the network video feeds.

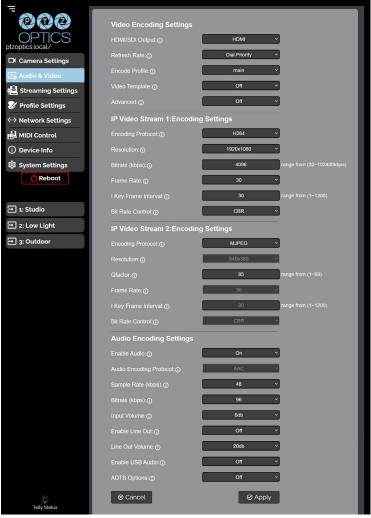

- Video Encoding Settings
  - o **HDMI/SDI Output**: Set either HDMI or SDI to output video (not simultaneous).
    - Options include: HDMI, SDI
  - o Refresh Rate: Frequency adjustment for displays. Select the refresh rate for your region.
    - Options include: Dial Priority, 50Hz, 60Hz
  - Encode Protocol: The Encoding Profile defines the compression method and color reproduction of the IP Stream.
    - Options include: Main, High
  - o **Video Template**: Select from frequently used pre-configured settings.
    - Options include: Ultra, High, Medium, Low

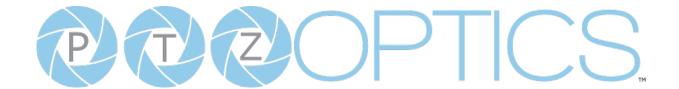

- Advanced: Hybrid Zoom (BETA) decreases the output resolution to increase the maximum zoom level.
  - Options include: Off, Hybrid Zoom
- IP Video Stream 1 & 2: Encoding Settings
  - o **Encoding Protocol**: Define the compression method for the stream.
    - Options include: H264, H265, MJPEG
  - o **Resolution**: Define the resolution of the stream.
    - Stream 1 options include: 3840x2160, 1920x1080, 1280x720, 1024x576, 720x480, 720x408, 640x480, 640x360
    - Stream 2 option includes: 720x480, 720x408, 640x480, 640x360, 480x320, & 320x240
  - o **Bitrate (kbps)**: Define the bit rate of the stream in kilobits. The higher the value, the higher the video quality at the cost of higher bandwidth.
    - Stream 1 Range: 1 ~ 102400
    - Stream 2 Range: 1 ~ 20480
  - o **QFactor**: Define the Quality Factor of the stream. The higher the value, the higher the video quality at the cost of higher bandwidth (Only available when MJPEG is selected as the Encoding Protocol).
    - Range: 1 ~ 99
  - o **Frame Rate**: Define the Frame Rate of the stream.
    - Range: 1 ~ 60
  - o **I Key Frame Interval**: Define the I-Key Frame Interval of the stream.
    - Options include: 1 ~ 1200
  - o Bit Rate Control: Select whether the Bit Rate fluctuates (VBR) or is static (CBR).
    - Options include: CBR, VBR

### Audio Encoding Settings

- o **Enable Audio**: Select whether Audio is included on the applicable video outputs.
  - Options include: On, Off
- Sample Rate (kbps): Define the amount of samples per second the audio utilizes.
  - Options include: 44.1, 48
- o Bitrate (kbps): Define the amount of bits per second the audio utilizes in kilobits
  - Options include: 96, 128
- o Input Volume: Define the Input Volume of the Audio Input.
  - Range: 0db ~ 59db
- Enable Line Out: Toggle the Line Output port on or off.
  - Options include: On, Off
- o Line Out Volume: Define the Output Volume of the Audio Output
  - Range: 0db ~ 59db
- o Enable USB Audio: Define whether the USB video out includes audio.
  - Options include: On, Off
- o ADTS Options: Select whether Audio Data includes timestamps.
  - Options include: On, Off

### **Streaming Settings**

The Streaming Settings page accesses the RTMP(S) Settings, SRT Settings, RTSP Settings Multicast Settings & ONVIF Settings sections.

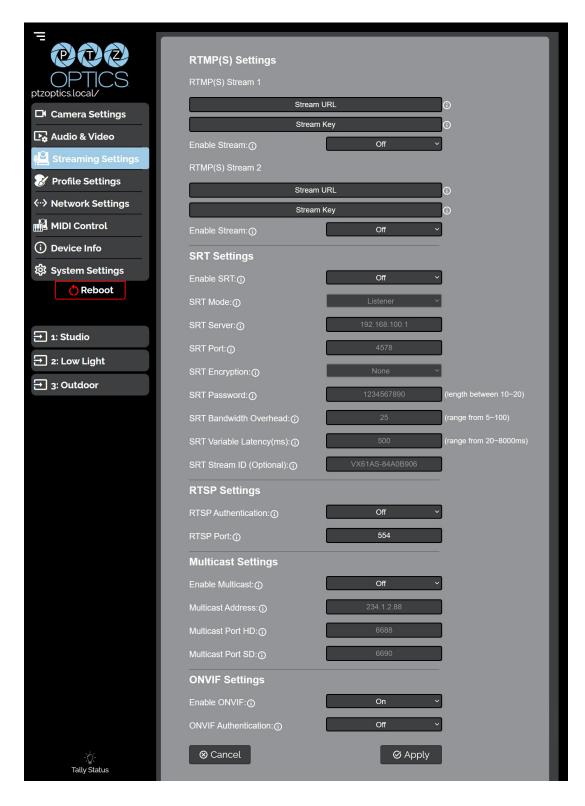

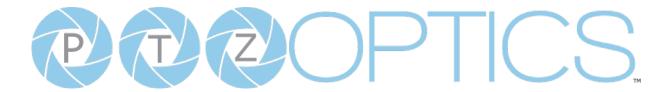

### RTMP(S) Stream 1 & 2 Settings

- o RTMP(S) Stream URL: Define the RTMP Address of the CDN you wish to stream to.
- o RTMP(S) Stream Key: Define the stream key of the CDN you wish to stream to.
- o **Enable Stream**: Toggle the RTMP stream on or off.

### SRT Settings

- o **SRT**: Toggle the SRT stream on or off.
- o **SRT Mode**: Define whether the SRT stream is pulled (Listener) from the camera, or whether the stream must be pushed (Caller) to a server.
- o SRT Server: Define the Server IP address. This is only used in Caller mode.
- o **SRT Port**: The SRT Port is how you reach the SRT video feed of your camera.
- o SRT Encryption: Toggle SRT Encryption on or off.
- o **SRT Password:** Define the SRT password when utilizing SRT Encryption
- o **SRT Bandwidth Overhead**: SRT Bandwidth is a percentage that you assign that helps determine the total bandwidth that the SRT stream will use up. This percentage should not exceed 50%, and is set to 25% by default.
- o **SRT Variable Latency(ms)**: Define the maximum buffer size for maintaining SRT packets from the camera to the destination.

### RTSP Settings

- o RTSP Authentication: Toggle RTSP Authorization on or off.
- o RTSP Port: The RTSP Port is how you reach the RTSP video feed(s) of your camera.

### Multicast Settings

- Multicast Mode: Toggle Multicast on or off.
   WARNING! Only use this setting with a network configured for Multicast.
- Multicast Address: Define the Multicast Address. Recommended format: 234.1.2.[camera IP address last octet]
- Multicast Port HD: The Multicast Port HD is how you reach the HD stream through RTP Multicast.
- Multicast Port SD: The Multicast Port SD is how you reach the SD stream through RTP Multicast.

### ONVIF Settings

- o **Enable ONVIF**: Toggle ONVIF control on or off
- o **ONVIF Authentication**: Toggle ONVIF Authentication on or off

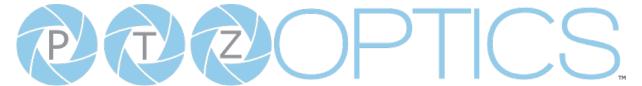

### **Profile Settings**

The **Profile Settings** page gives you access to the **Logo Upload**, **Profile Configuration**, **Quick Profiles**, **Custom CSS** & **Tutorial Mode** sections.

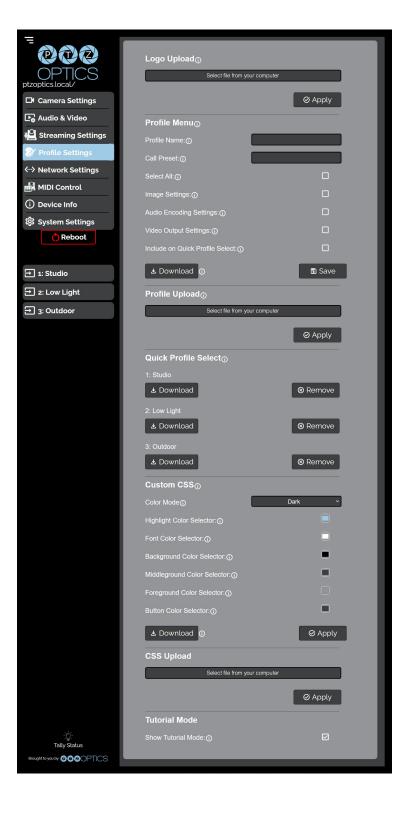

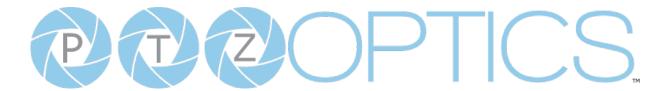

### Logo Upload

o **Upload File**: Browse your PC for an image file you'd like to upload to the camera's web interface. The resolution of this logo should be 2500x1000 and PNG or JPG type file.

#### Profile Menu

- o **Profile Name**: Give your Profile a unique name so you can easily remember.
- o **Call Preset**: Select a preset to be called when the Profile is loaded. This field is optional.
- o **Select All**: Select all of the below options in the Profile Menu section.
- o **Image Settings**: Select whether the Image Settings on the Camera Settings page are stored in the Profile.
- o **Audio Encoding Settings**: Select whether the Audio Settings on the Audio & Video Settings page are stored in the Profile. This will require a camera reboot when loaded.
- o **Video Output Settings**: Select whether the Video Settings on the Audio & Video Settings page are stored in the Profile. This will require a camera reboot when loaded.
- o **Device Settings**: Select whether the Device Name is stored in the Profile. This will require a camera reboot when loaded.
- o **Include on Quick Profile Select**: Select whether the Profile is displayed in the Quick Profile Select section on the Navigation Panel.
- o **Download**: Download the profile from the Profile Menu section.
- o **Save**: Save the configured Profile. The Include on Quick Profile Select checkbox needs to be checked in order to save the Profile to the camera.

### Profile Upload

o **Upload File**: Upload a saved Profile from your computer to the camera.

### Quick Profile Select

- o **Download Button**: Download the selected Profile to your computer.
- o **Remove Button**: Remove the selected Profile from the camera.

### Custom CSS

- Color Mode: Select the color mode of the Web UI. Custom allows you to define your own colors.
- o **Highlight Color Selector**: Define the color that buttons glow while hovering over or pressing the buttons.
- o Font Color Selector: Define the font color.
- o Background Color Selector: Customize the background color of the Web UI.
- o Middleground Color Selector: Customize the middleground color of the Web UI.
- o Foreground Color Selector: Customize the foreground color of the Web UI.
- o **Button Color Selector:** Customize the button background and text field color of the Web UI.
  - The colors can be defined by using the eyedropper tool, decimal code, HSL code, or hex code.

### CSS Upload

- o **Upload File**: Upload a saved Custom CSS file from your computer to the camera.
- o **Download Button**: Download the currently selected CSS Color Mode

#### Tutorial Mode

o **Show Tutorial Mode**: While checked, the Information Symbols and associated text will be available, giving a description of each available setting.

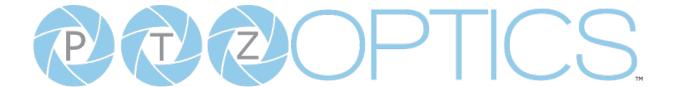

### **Network Settings**

The Network Settings page accesses the LAN Settings & NTP Settings sections.

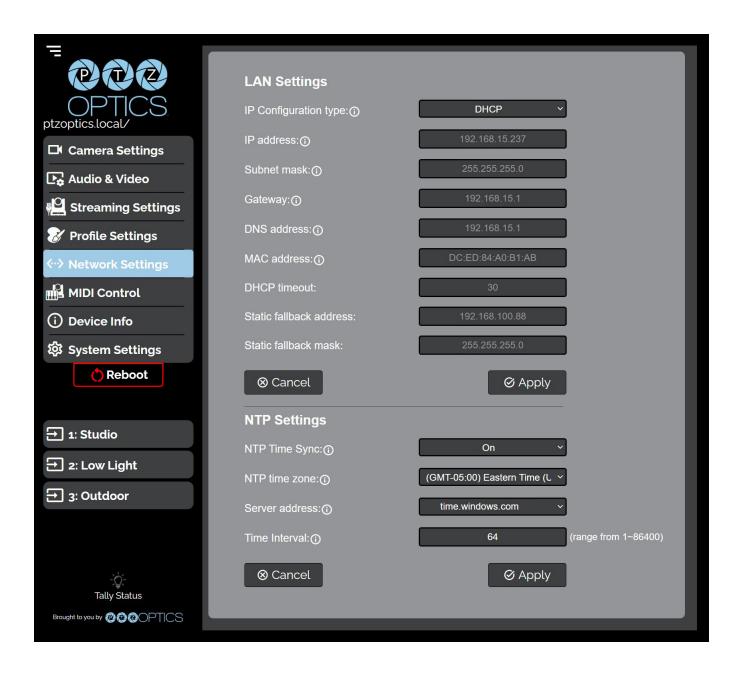

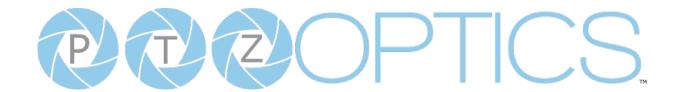

### LAN Settings

- o **IP Configuration Type**: Select whether the camera automatically configured the network settings (DHCP) or whether you manually configure the network settings (Static).
- o **IP Address**: The IP address is a unique address the network uses to connect and configure the camera.
- Subnet Mask: The Subnet Mask is a set of numbers that defines how large your network is.
- Gateway: The Gateway is the address associated with your router to connect to the internet.
- o **DNS Address**: The DNS address is a unique IP address the camera will query when trying to reach a specific website.
- o **MAC Address**: The MAC Address is a unique address the Ethernet port utilizes to communicate with the network. You can not change this address.
- o **DHCP Timeout**: DHCP Timeout is the amount of time the camera will try to acquire an IP address through DHCP. After this time, the camera will revert to the Static Fallback Address & Static Fallback Mask. You can not change this timeout.
- o **Static Fallback Address**: Static Fallback Address is the IP address the camera will revert to if one can't be acquired automatically. You can not change this address.
- o **Static Fallback Mask**: Static Fallback Mask is the Subnet Mask the camera will revert to if one can't be acquired automatically. You can not change this subnet mask.

### NTP Settings

- o NTP Time Sync: Toggle Network Time Protocol (NTP) on or off.
- o **NTP Time Zone**: Select your time zone.
- o **Server Address**: Define the NTP Server Address you wish to utilize.
- o Time Interval: Define how frequently NTP queries the server (in seconds).

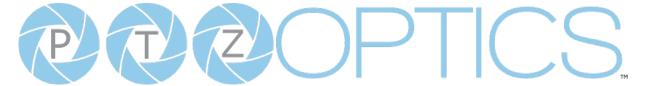

### **MIDI Control**

The MIDI Control page accesses the PTZOptics MIDI Control, Control Mapping, Mass Command Edit & Information sections. The MIDI Control page can be reached by accessing the HTTPS version of the camera's web interface. (<a href="https://[Camera IP]/">https://[Camera IP]/</a>). The page must remain open for MIDI Control to function.

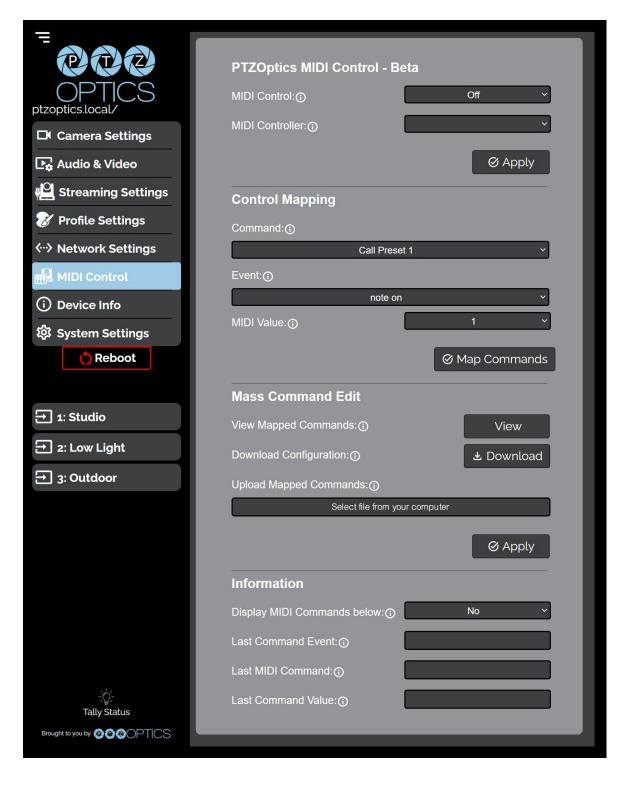

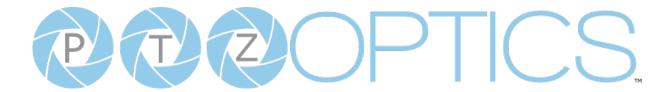

### PTZOptics MIDI Control

- o **MIDI Control**: Toggle MIDI Control on or off.
- o MIDI Controller: Select a MIDI Controller that's connected to your PC.

### Control Mapping

- o **Command**: What function you'd like the camera to perform.
- o **Event**: How you would like the trigger the command to be sent.
- o MIDI Value: The value associated with the button / dial / knob / etc. on the MIDI Controller.

### Mass Command Edit

- o **View Mapped Commands Button**: View the commands currently mapped to the camera.
- o **Download Configuration**: Download the commands currently mapped to the camera.
- o **Upload Mapped Commands**: Upload a list of mapped MIDI commands to the camera.

#### Information

- Display MIDI Commands below: Select whether the camera displays the commands being sent from the MIDI Controller. This is typically used when Control Mapping.
- o Last Command Event: The most recent MIDI Event the Controller sent.
- o Last MIDI Command: The most recent MIDI Command the Controller sent.
- o Last Command Value: The most recent MIDI Value the Controller sent.

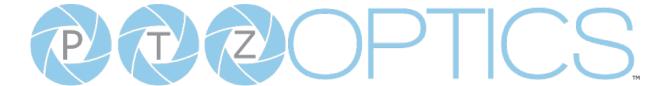

### **Device Info**

The **Device Info** page accesses the **Device Information Section**.

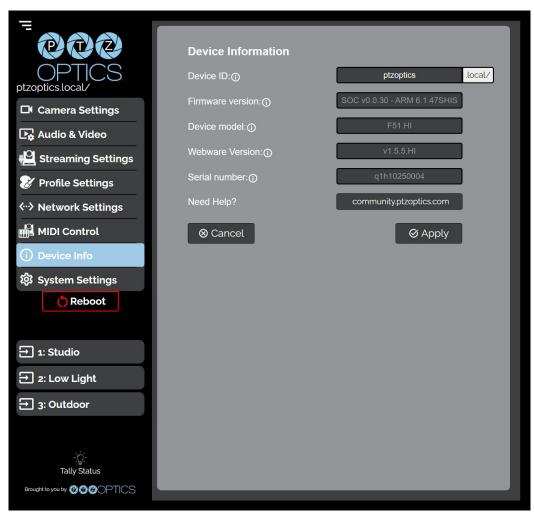

#### Device Information

- Device ID: Define the camera's Device ID to clearly designate which camera you're interacting with. The Device ID is displayed at the top left of the Navigation Panel and anything that queries the camera's name.
- o **Firmware Version**: The Firmware Version displays the firmware file currently running on the camera.
- o **Device Model**: The Device Model is a field that PTZOptics uses to designate the camera.
- Webware Version: The Webware Version is the version of the web interface.
- o **Serial Number**: The camera's serial number.
- o **Need Help?** An easy to access URL to the PTZOptics Knowledg Base.

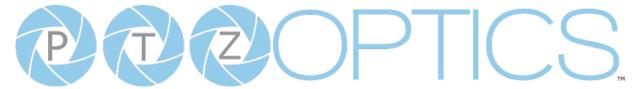

### **System Settings**

The **System Settings** page gives access to the **HTTPS Settings**, **IR Remote Channel Selection**, **Access Settings**, **Firmware Check**, **Restore Default** (Basic), **Firmware Upload** & **Restore Default** (Advanced) sections.

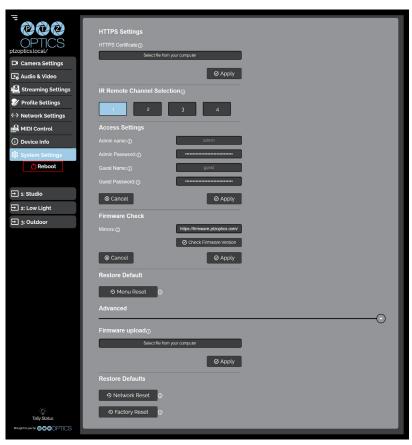

### HTTPS Settings

- o HTTPS Certificate: Upload a HTTPS Certificate from your computer.
- o **HTTP Port**: The HTTP Port is how you reach the web interface of your camera (http://[Camera IP]:[port]/)

### IR Remote Channel Selection

o **1 – 4 Button**: Define the communication channel the camera utilizes with the remote control. This allows you to easily use multiple cameras with a single IR remote.

### Access Settings

- o **Admin Name**: Administrator username login. This username can not be changed.
- o **Admin Password**: Administrator password. If you desire to change the password, all letters, numbers, and specifically "!@#\$%^&\*()" can be used, up to 15 characters. Please note the circles in the field are encrypted and do not reflect the password saved on the camera.
- o **Guest Name**: Guest username login. This username can not be changed.
- o **Guest Password**: Guest password. If you desire to change the password, all letters, numbers, and specifically "!@#\$%^&\*()" can be used, up to 15 characters. Please note the circles in the field are encrypted and do not reflect the password saved on the camera.

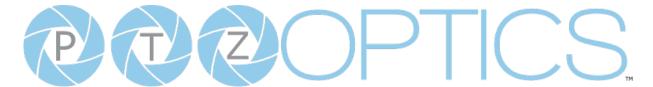

### Firmware Check

- Mirrors: Define a server address for acquiring the latest PTZOptics firmware files. By default, the camera will query PTZOptics at <a href="https://firmware.ptzoptics.com/">https://firmware.ptzoptics.com/</a>
- o **Check Firmware Version**: Check to see if your camera is running the latest firmware from the Firmware Update Server.

### Firmware Upload

File Upload (Advanced): Select a firmware file from your PC to upload to the camera.

### Restore Default

- Menu Reset (Basic): Reset the camera's non-network settings to factory default.
- o **Network Reset (Advanced)**: Reset the camera's network settings to factory default.
- Factory Reset (Advanced): Reset all of the camera's settings to factory default.

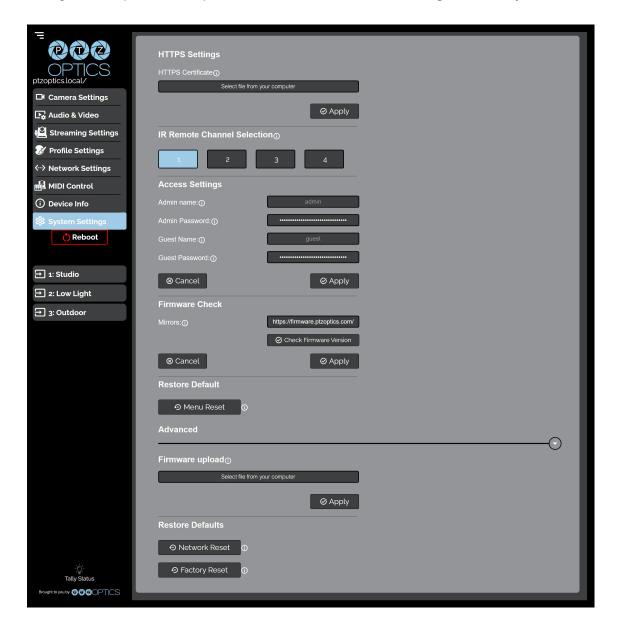

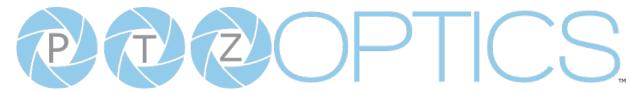

# Maintenance and Troubleshooting

### Camera Maintenance

- 1. If the camera will not be used for a long time, power off the camera.
- 2. Use a soft cloth or lotion-free tissue to clean the camera body.
- 3. Use a soft, dry, lint-free cloth to clean the lens. If the camera is very dirty, clean it with a diluted neutral detergent. Do not use any type of solvent or harsh detergent, which may damage the surface.

# **Unqualified Applications**

- Do not shoot extremely bright objects for a long period of time.
- Do not operate close to powerful electromagnetic radiation, such as a TV or radio transmitter.

## **Troubleshooting**

- No image
  - 1. Check whether the power cord is connected, voltage is OK & power LED is lit
  - 2. Check whether the camera can "self-test" after startup.
    You can also press [\*] > [#] > [Auto Focus] on the IR remote to trigger the camera to perform the startup dance on repeat.
  - 3. If using SDI or HDMI, check that the desired connection is selected to output video. You can select the desired connection from the OSD Menu or through the Web Interface.
  - 4. Check that the video cable is connected to the destination device correctly.
- Image is shaky or vibrating
  - 1. Check whether the camera is mounted solidly to a steady horizontal and level surface.
  - 2. Check the building and any supporting furniture for vibration. Ceiling mounts are often affected by building vibration more than wall mounts. Any external vibration that is affecting the camera will be more apparent when zoomed in (tele).
- Abnormal display of image
  - 1. Check the resolution dial on the back of the camera. Verify that the resolution and refresh rate is supported by your destination device.
  - 2. If using SDI, check that the SDI level is set to the desired level.
- Image settings are changing on their own
  - 1. The cameras have a feature called "Preset 2.0" where many of the Exposure, White Balance, and Image settings are saved with each preset. When a preset is called, the saved Exposure, White Balance, and Image settings are then loaded.

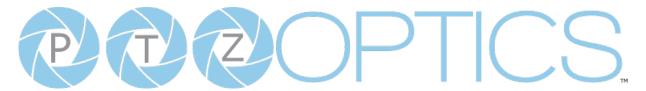

### **Control**

- IR Remote controller does not control the camera
  - 1. Does one of the four "Camera Select" buttons at the top of the remote light up when you press any of the buttons?
    - If not, change the batteries in the remote.
  - 2. Check that the remote and camera are on the same IR channel. The "Camera Select" buttons will light up with the selected IR channel when a button is pressed. You can change the camera's IR channel by accessing the System Settings of the web interface.
  - 3. Try removing other sources of IR interface (sunlight, fluorescent lighting, etc.)
- Serial communication does not control the camera
  - 1. Make sure the camera is on and functioning with the IR remote controller.
  - 2. Verify that the RS-232/RS-485 cable is connected correctly and using the proper pinout.
  - 3. Verify the communication settings of the control software or device (e.g. joystick).
  - 4. Verify that the communication port on the controlling device is activated (e.g. Com port on PC).
  - 5. Verify that all communication settings in the OSD Setup Menu correlate to the commands being used (e.g. VISCA address).
- IP communication does not control the camera
  - 1. Verify that the camera and controlling device are on the same LAN with unique IP addresses.
  - 2. Verify that the controlling device is using the appropriate control port for the protocol.
    - o The default control ports are as follows: TCP: 5678, UDP: 1259, Sony UDP: 52381, NDI: 5961

If you need further assistance, please contact our support team at https://community.ptzoptics.com/s/login/